# **Panasonic**

## **Sistema di messaggistica vocale Manuale per l'abbonato**

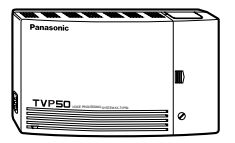

# Modello **KX-TVP50**

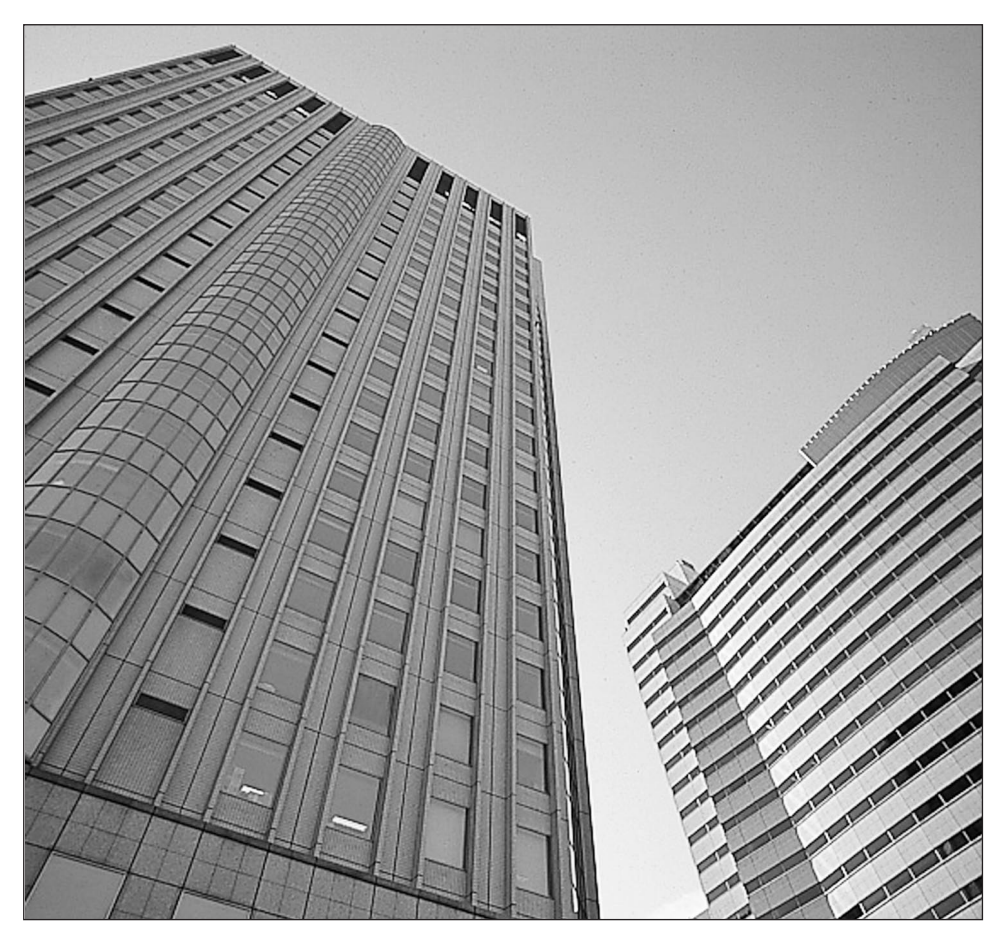

Si consiglia di leggere il manuale prima dell'uso e di conservarlo per la consultazione futura.

Grazie per aver acquistato il Sistema di messaggistica vocale Panasonic, modello KX-TVP50.

Il Sistema di messaggistica vocale (VPS, Voice Processing System) Panasonic è uno strumento efficace in grado di gestire le comunicazioni vocali e aumentare la produttività grazie all'uso di una casella vocale. L'abbonato, ossia il proprietario di una casella vocale VPS può:

- Inviare un messaggio a una o più persone all'interno o all'esterno dell'ufficio.
- Trasferire i messaggi, con un commento, ad altri abbonati VPS.
- Ricevere messaggi da qualsiasi telefono a toni.
- Ricevere una chiamata ad un telefono esterno o un messaggio sul cercapersone quando la casella vocale contiene dei messaggi.
- Essere informato della presenza di messaggi nella casella vocale grazie ad un'apposita spia installata sul proprio telefono interno.
- Filtrare le chiamate.
- Automatizzare la gestione delle chiamate in arrivo.
- Ed altro ancora…

## **Messa in servizio**

#### **Numeri da conoscere**

Prima di iniziare, occorre avere a disposizione le seguenti informazioni:

- Il numero o i numeri interni del VPS.
- Il proprio numero di casella vocale e il proprio numero interno.
- Il numero di telefono del Gestore del sistema.

#### **Operazioni di base**

Prima di usare la casella vocale per la prima volta, occorre leggere la "Sezione 1: impostazione della casella vocale" ed eseguire le procedure di impostazione fondamentali ivi descritte. Prima di inviare o ricevere messaggi, occorre personalizzare la propria casella. Per identificarsi come proprietario della casella, occorre effettuare le seguenti impostazioni:

- Registrare il testo di annuncio personale
- Registrare il proprio nome
- Impostare la password
- **!!**
- Questo simbolo identifica informazioni importanti relative all'operazione descritta.
	- La voce guida accompagnerà l'abbonato in tutte le fasi della programmazione.

**Nota:** nel manuale è omesso il suffisso di ciascun numero di modello.

## **Struttura del manuale**

Il manuale è costituito dalle seguenti sezioni:

### **Sezione 1 Impostazione della casella vocale**

Descrive le procedure di personalizzazione della casella.

### **Sezione 2 Ricezione dei messaggi**

Spiega come ascoltare e gestire i messaggi ricevuti.

### **Sezione 3 Invio di messaggi**

Spiega come inviare messaggi e come gestirne la registrazione e il recapito.

### **Sezione 4 Funzioni speciali**

Descrive come impostare le funzioni speciali della casella vocale.

### **Appendice**

**Glossario**

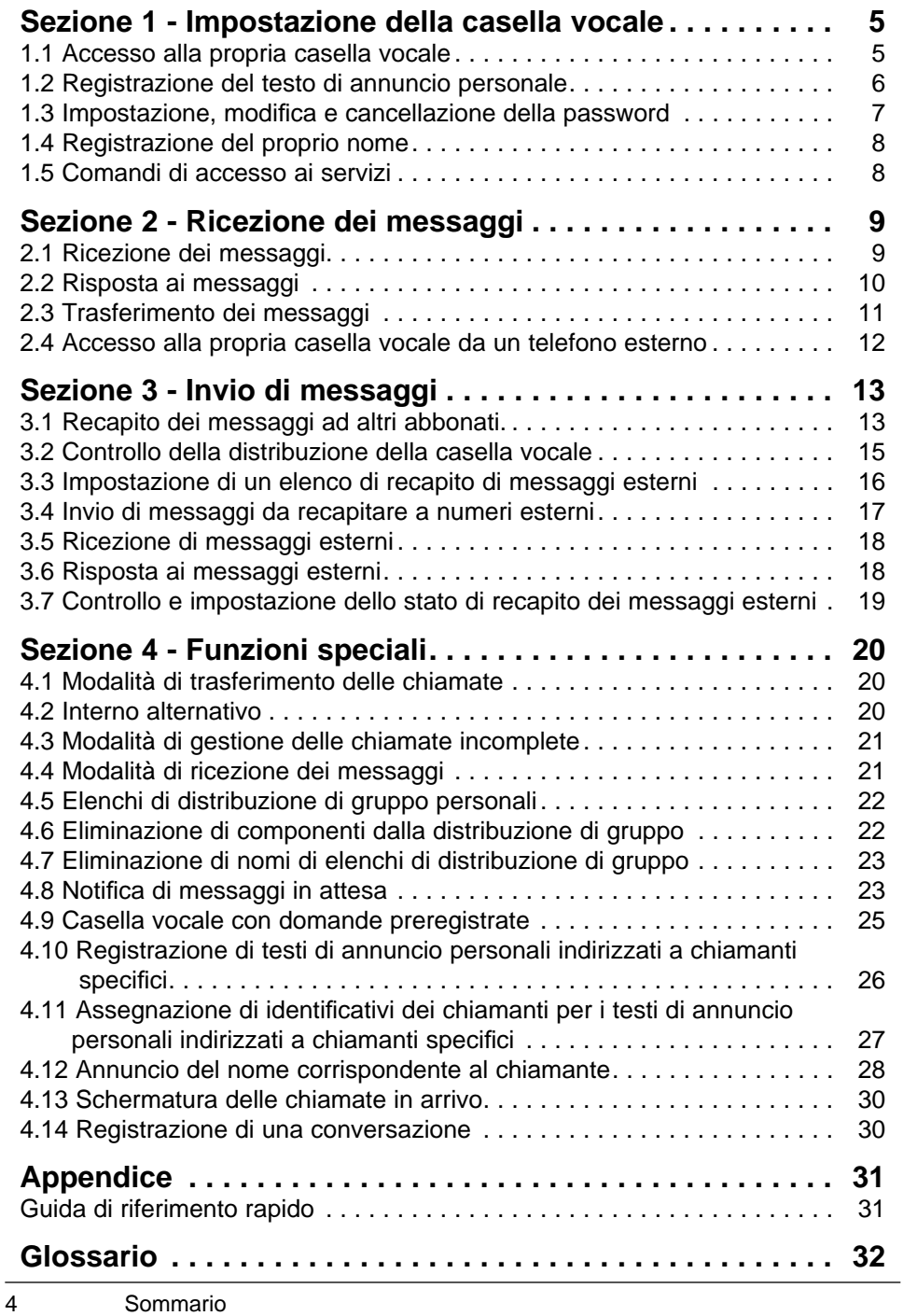

<span id="page-4-0"></span>Prima di accedere ai servizi per gli abbonati, occorre innanzitutto aprire la propria casella.

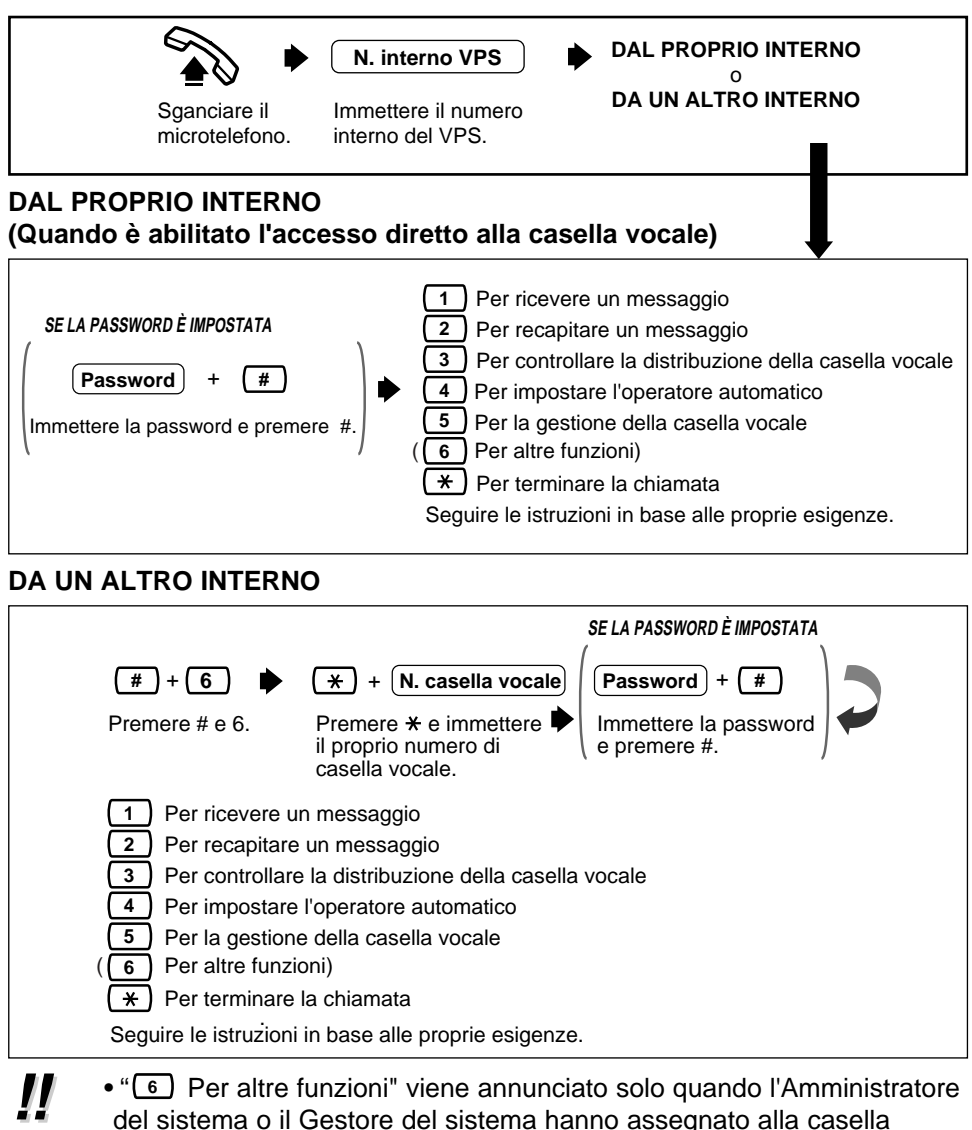

- vocale una casella con domande preregistrate oppure se hanno autorizzato la funzione di Notifica di messaggi in attesa o la funzione di Recapito di messaggi esterni.
- Se non si conosce il numero interno del VPS, rivolgersi al Gestore del sistema.

## <span id="page-5-0"></span>**1.2 Registrazione del testo di annuncio personale**

Una volta raggiunta la casella vocale, il chiamante udirà il testo di annuncio personale dell'abbonato. È possibile registrare 3 tipi di annunci: un annuncio per chiamata non risposta, un annuncio per linea occupata e un annuncio per chiamata fuori orario.

Il VPS riproduce il testo appropriato per ciascuna chiamata.

I testi di annuncio sono sempre seguiti da un segnale acustico e dalla possibilità di registrare un messaggio, pertanto, per maggiore chiarezza, è consigliabile avvisare i chiamanti "di registrare un messaggio dopo il segnale acustico".

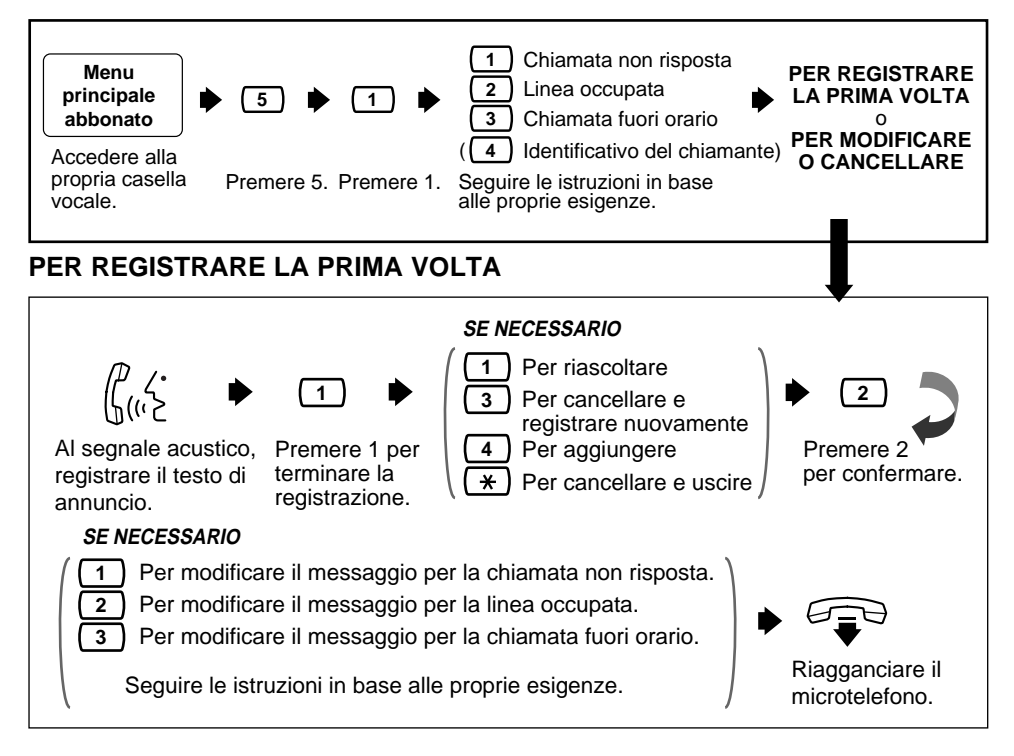

#### **PER MODIFICARE O CANCELLARE**

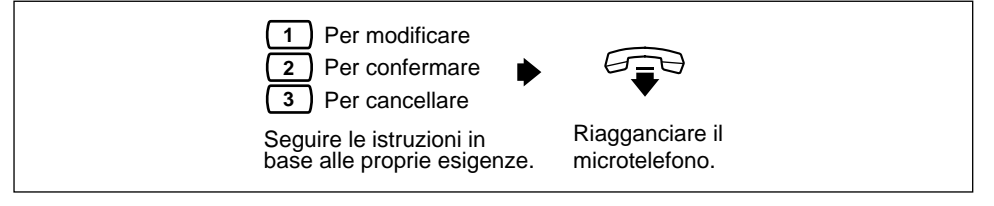

### <span id="page-6-0"></span>**Registrazione del testo di annuncio personale (continua) 1.2**

- La registrazione di un testo di annuncio personale indirizzato a chiamanti specifici è disponibile solo quando è abilitato il parametro COS. Per registrare un testo di annuncio personale indirizzato a chiamanti specifici, consultare la sezione 4.10 Registrazione di testi di annuncio personali indirizzati a chiamanti specifici. **!!**
	- Accertarsi di uscire dal menu DOPO la conferma del testo di annuncio, in caso contrario il testo non verrà registrato.
	- Per impostazione predefinita del sistema, la lunghezza massima di un testo di annuncio personale è di 16 secondi. Se occorre più tempo, rivolgersi all'Amministratore del sistema o al Gestore del sistema per aumentare il limite massimo.
	- Se si modifica il testo di annuncio, eseguire le operazioni descritte in "PER REGISTRARE LA PRIMA VOLTA" per ripetere la registrazione.
	- Si consiglia di citare il proprio nome in ciascun testo di annuncio personale perché l'annuncio regolare del nome (vedere 1.4 Registrazione del proprio nome) verrà soppresso.

### **Impostazione, modifica e cancellazione della password 1.3**

Il VPS consente di assegnare alla casella vocale una password per proteggere dall'accesso non autorizzato i messaggi memorizzati. La password non deve essere più lunga di 8 cifre (utilizzare i tasti 0-9). La password può essere modificata in qualsiasi momento. Durante l'impostazione della password, evitare di usare combinazioni di numeri ovvie. Se si dimentica la password, occorre rivolgersi all'Amministratore del sistema o al Gestore del sistema affinché la cancellino. Quindi, sarà possibile impostarne una nuova.

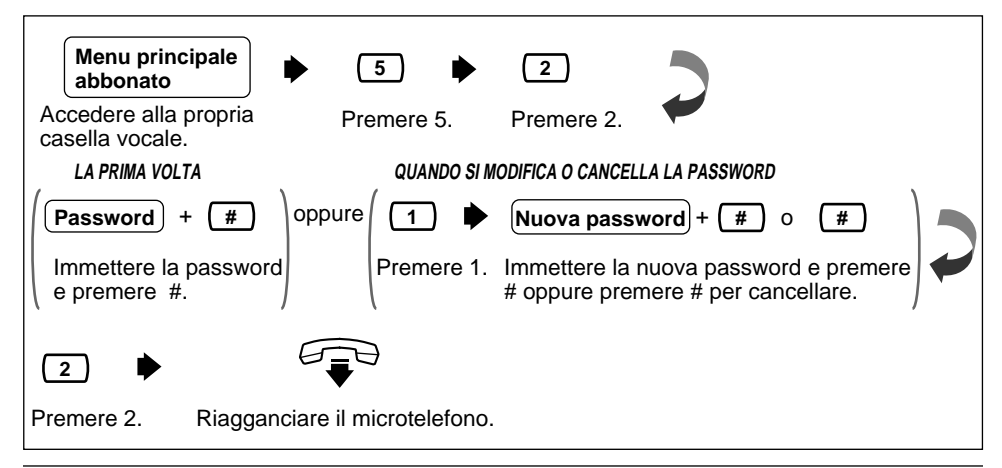

## <span id="page-7-0"></span>**1.4 Registrazione del proprio nome**

Questa registrazione notifica ai chiamanti di aver raggiunto la casella vocale corretta (ad esempio, in caso di trasferimento di un messaggio ad un abbonato, verrà annunciato il nome dell'abbonato). Inoltre, se un chiamante non conosce il numero di casella vocale e specifica la casella vocale immettendo le prime 3 o 4 lettere del nome del proprietario, il VPS annuncia una serie di nomi registrati che possono essere selezionati dal chiamante.

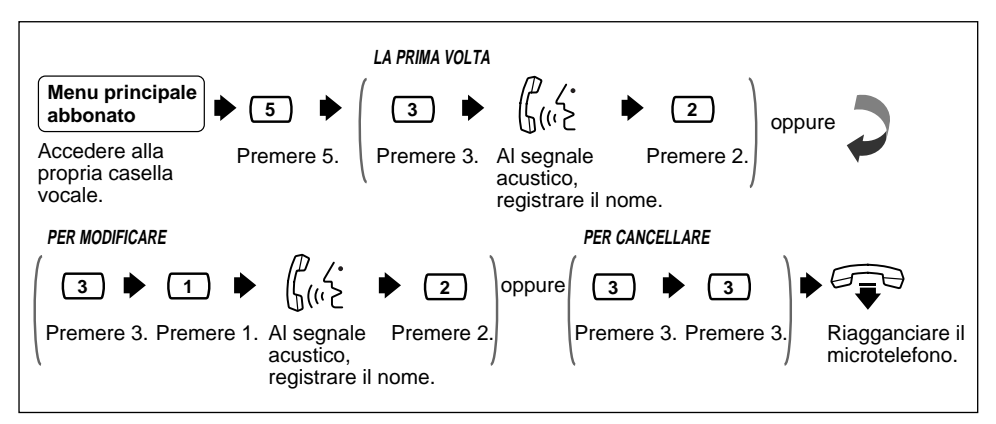

## **1.5 Comandi di accesso ai servizi**

Prima di utilizzare frequentemente il VPS, occorre familiarizzare con i Comandi di accesso ai servizi descritti nell'Appendice.

I comandi più importanti sono i seguenti:

- #6 la pressione di questi tasti durante le istruzioni di sistema attiva il Servizio di messaggistica vocale. Viene chiesto di immettere un numero di casella vocale; sarà quindi possibile registrare un messaggio. In alternativa, è possibile premere  $*$  seguito dal proprio numero di casella vocale per accedere alla propria casella vocale.
- #8 la pressione di questi tasti durante le istruzioni di sistema attiva il Servizio di operatore automatico. Il sistema chiede di immettere un numero interno e quindi tenta di chiamarlo. Se l'abbonato chiamato non risponde alla chiamata, il VPS attua le azioni opportune. **Nota:** se si chiama l'interno direttamente, non si riceve assistenza dal VPS.
- $\dot{x}$  la pressione di questo tasto durante le istruzioni di sistema consente di tornare al menu VPS precedente. Se si è perso il collegamento con il Servizio abbonati, utilizzare questo comando per uscire.
- 0 la pressione di questo tasto consente di ascoltare l'intero menu (Guida).

<span id="page-8-0"></span>Il VPS riproduce i messaggi nuovi e salvati presenti nella casella vocale, unitamente alla data, all'ora e alle informazioni relative al mittente per ciascun messaggio.

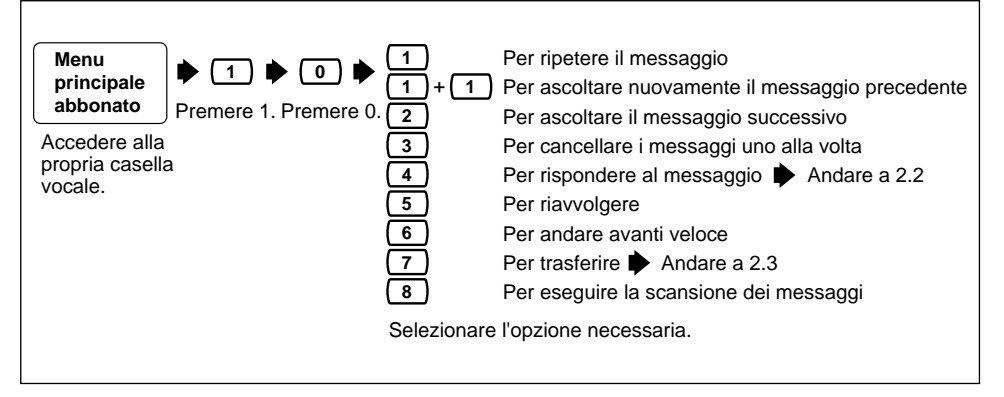

- **Quando si esegue la scansione di tutti i messaggi,** sono disponibili 3 opzioni: **!!**
	- Per ascoltare nuovamente il messaggio precedente **1**
	- Per ascoltare il messaggio successivo **2**
	- Per ascoltare l'intero messaggio **3**

L'opzione 3: "Per ascoltare l'intero messaggio" è disponibile solo una volta. La selezione di questa opzione una seconda volta cancellerà il messaggio.

• ∑ Il VPS cancella automaticamente i messaggi dopo un numero specificato di giorni. Il numero di giorni di conservazione dei messaggi è controllato dall'Amministratore del sistema o dal Gestore del sistema.

## <span id="page-9-0"></span>**2.2 Risposta ai messaggi**

Questa funzione consente di rispondere ai messaggi inviati da altri utenti tramite le rispettive caselle vocali.

• È possibile rispondere solo ai messaggi trasferiti al proprio numero o **!!** creati come "Recapito dei messaggi ad altri abbonati".

## **PER REGISTRARE UN MESSAGGIO**

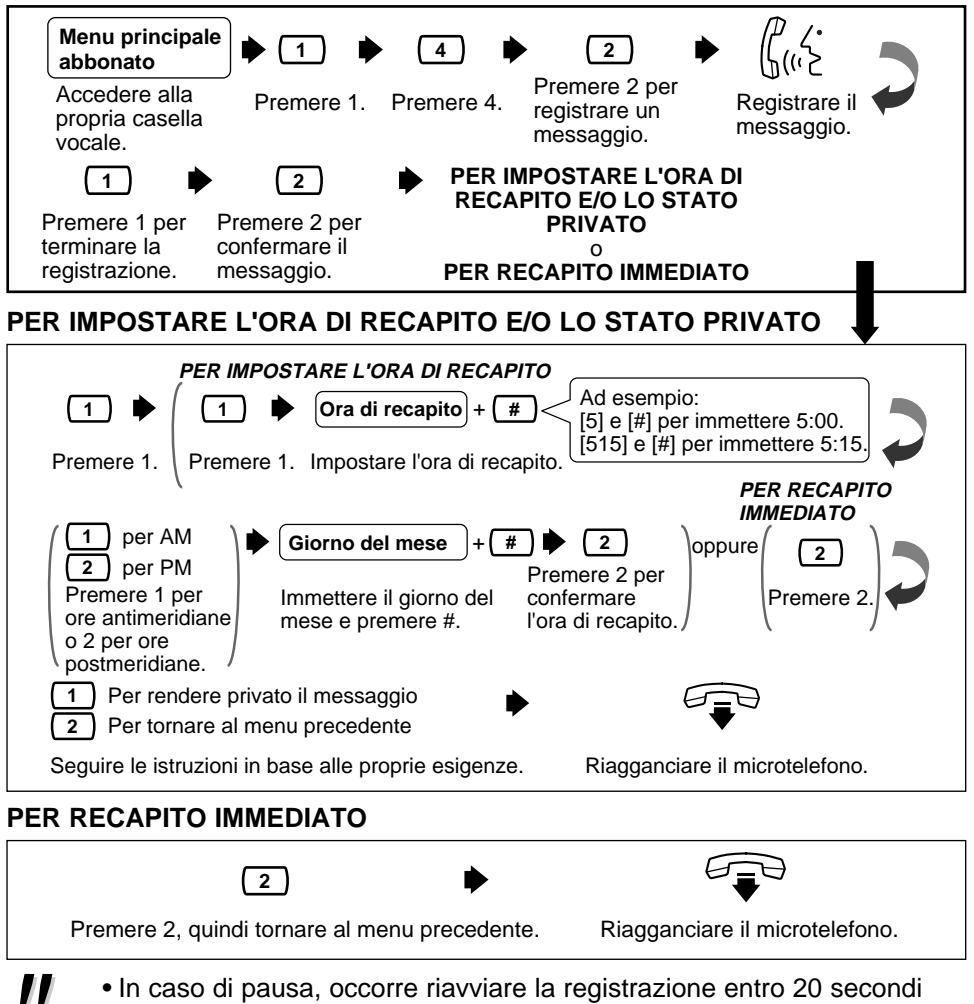

altrimenti il VPS la arresterà automaticamente.

• " $\boxed{1}$  per AM,  $\boxed{2}$  per PM" non viene annunciato quando l'Amministratore del sistema ha impostato l'indicazione oraria sulle 24 ore.

<span id="page-10-0"></span>Questa funzione consente di trasferire i messaggi ad altre caselle vocali.

• Se il messaggio è assegnato come privato, non può essere trasferito **!!** ad altre caselle vocali.

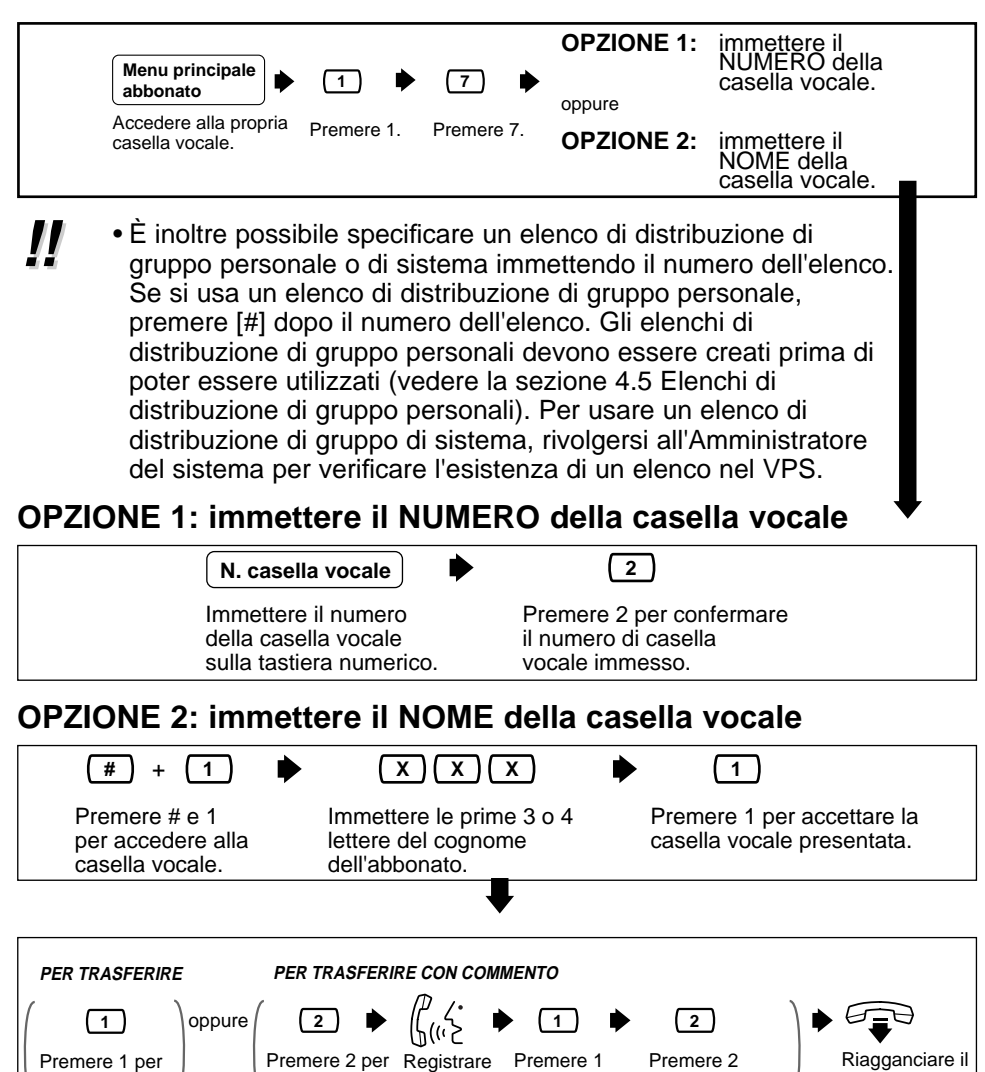

• Non viene emessa alcuna conferma di trasferimento del messaggio. **!!**

la registrazione.

trasferire con commento.

trasferire senza commento.

un commento. per terminare per confermare.

microtelefono.

### <span id="page-11-0"></span>**2.4 Accesso alla propria casella vocale da un telefono esterno**

Questa procedura consente di ascoltare i messaggi a distanza.

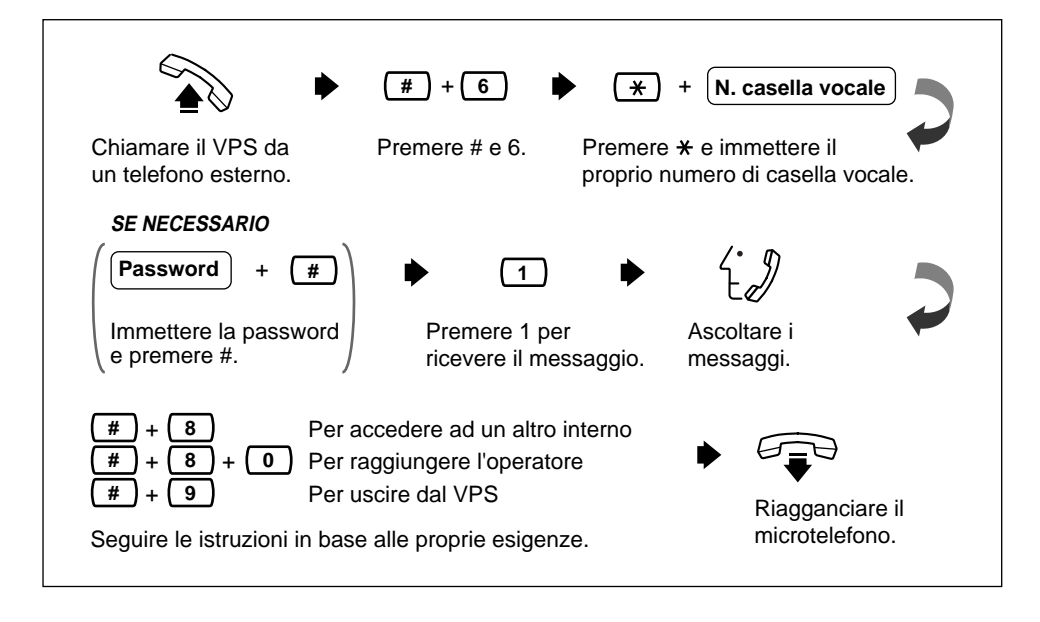

<span id="page-12-0"></span>Questa funzione consente di inviare lo stesso messaggio a più abbonati.

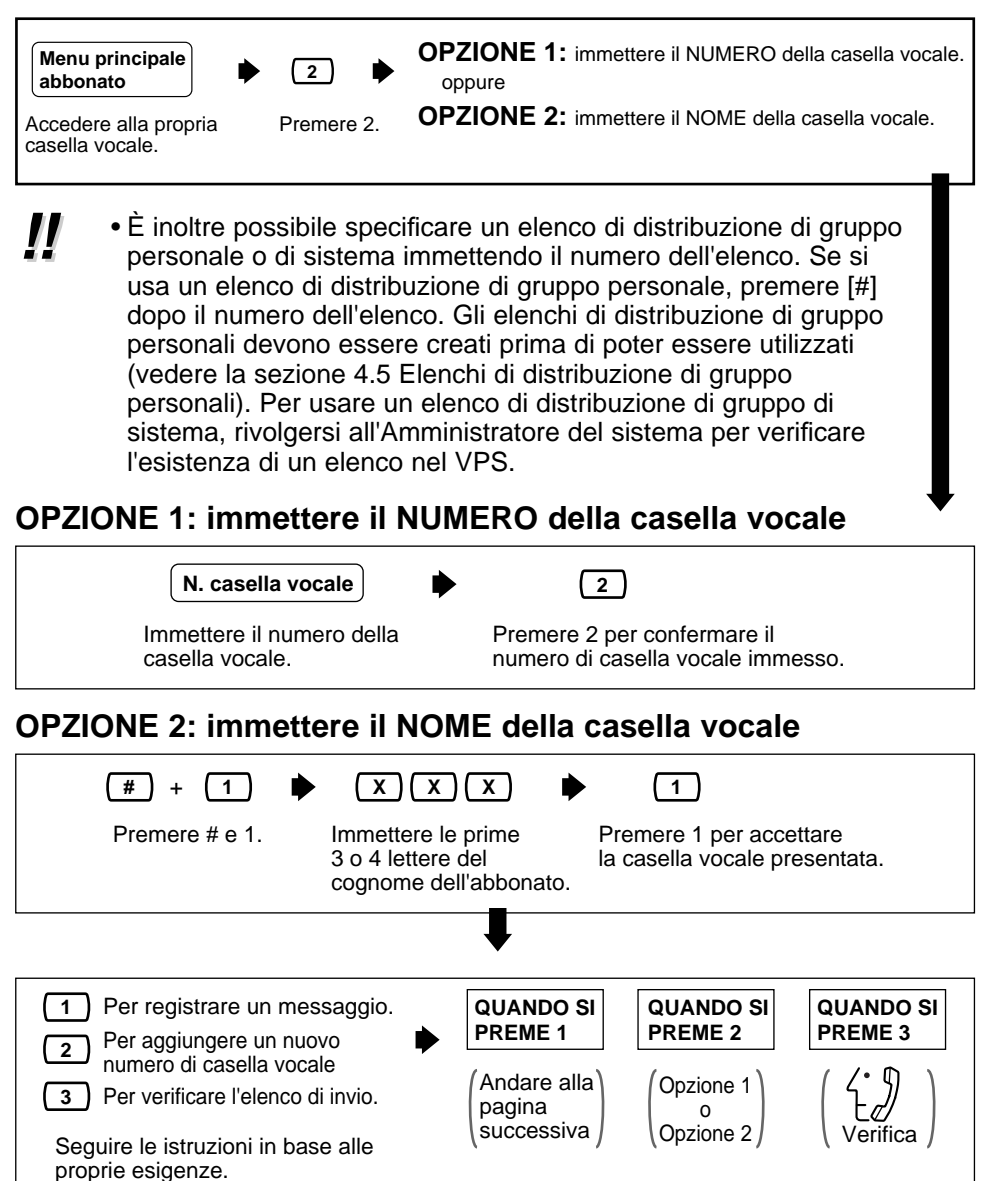

• È possibile specificare fino a 20 caselle vocali come destinazioni di 1 **!!** messaggio.

### **3.1 Recapito dei messaggi ad altri abbonati (continua)**

### **PER REGISTRARE UN MESSAGGIO**

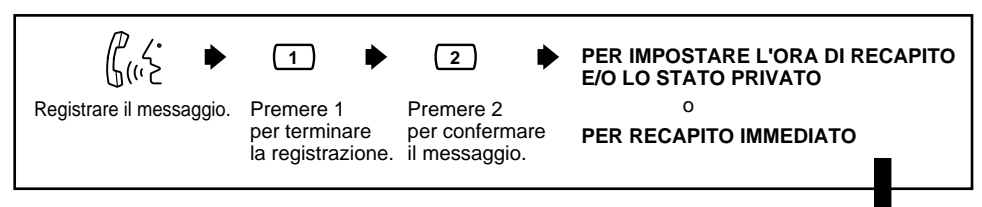

#### **PER IMPOSTARE L'ORA DI RECAPITO E/O LO STATO PRIVATO**

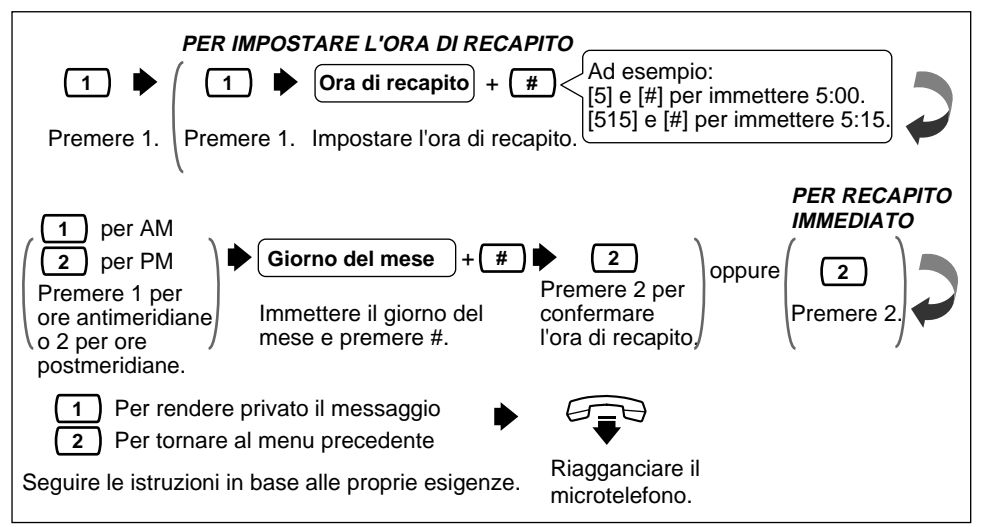

#### **PER RECAPITO IMMEDIATO**

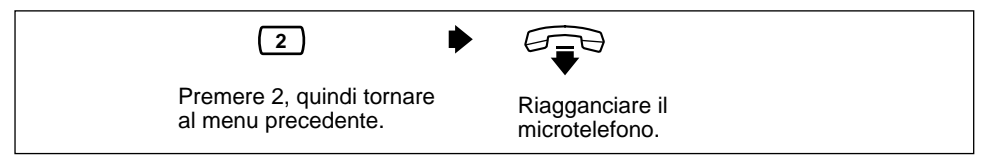

- In caso di pausa, occorre riavviare la registrazione entro 20 secondi altrimenti il VPS la arresterà automaticamente. **!!**
	- " $\boxed{1}$  per AM,  $\boxed{2}$  per PM" non viene annunciato quando l'Amministratore del sistema ha impostato l'indicazione oraria sulle 24 ore.

## <span id="page-14-0"></span>**Controllo della distribuzione della casella vocale 3.2**

Questa funzione consente di controllare lo stato dei messaggi registrati nella propria casella vocale da recapitare ad altre caselle vocali.

• È possibile verificare lo stato di fino a 84 trasmissioni di messaggi. **!!**

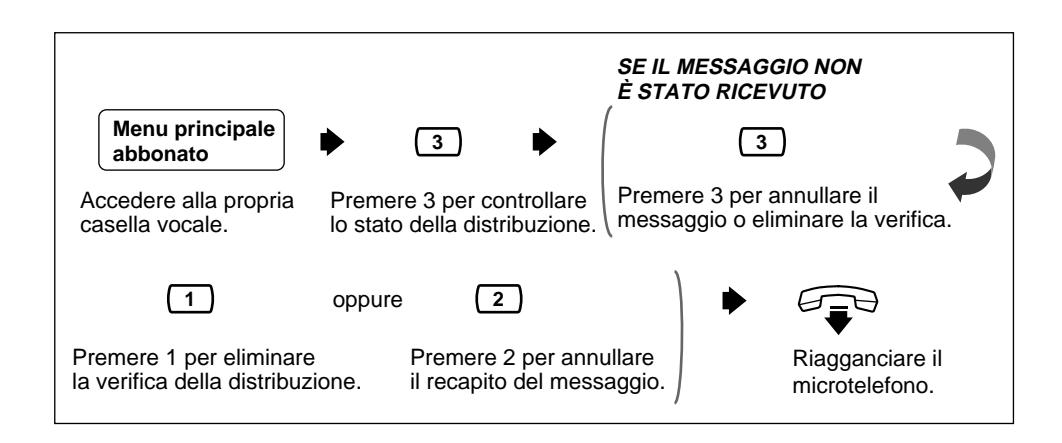

## <span id="page-15-0"></span>**3.3 Impostazione di un elenco di recapito di messaggi esterni**

L'impostazione di un elenco di recapito di messaggi esterni consente di inviare lo stesso messaggio a più numeri esterni e/o interni con un'unica operazione. È possibile avere fino a 2 elenchi contemporaneamente e ciascun elenco può contenere fino a 8 numeri.

• Questa funzione deve essere autorizzata dall'Amministratore del **!!** sistema o dal Gestore del sistema.

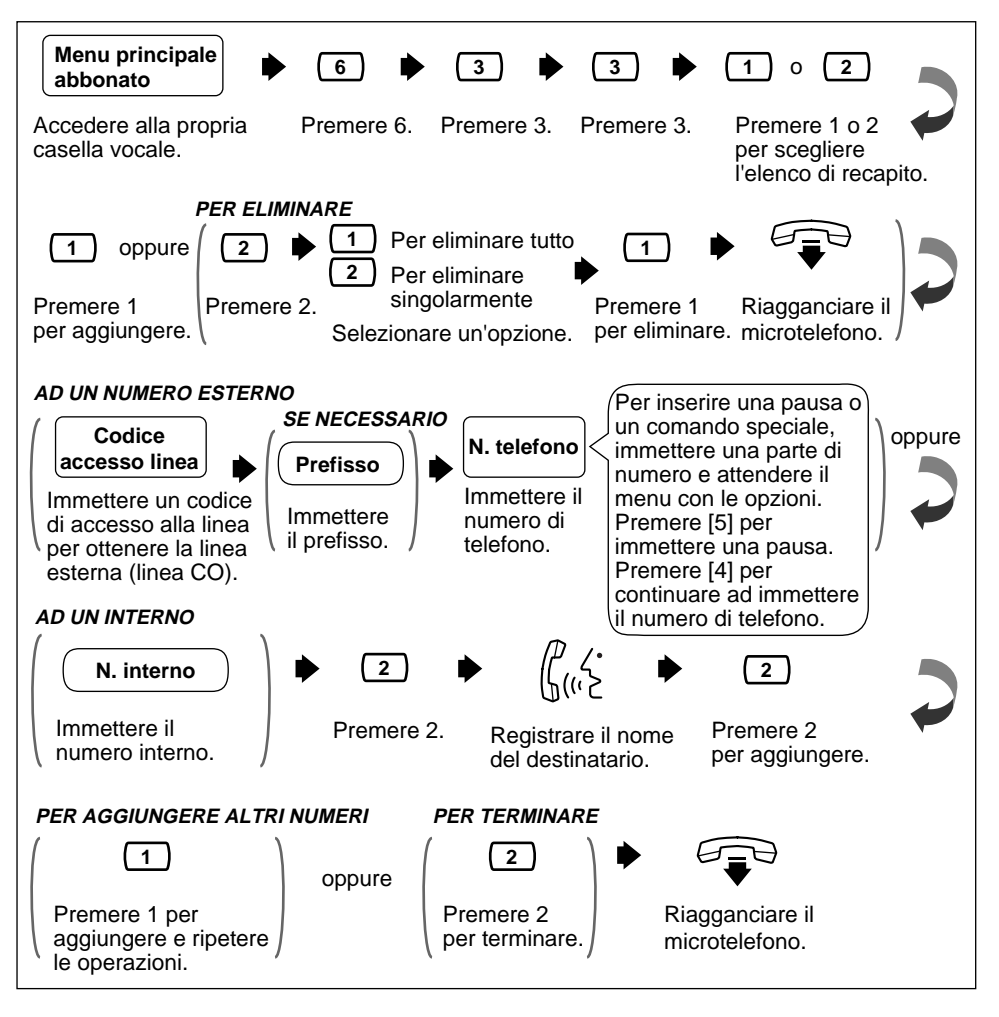

## <span id="page-16-0"></span>**Invio di messaggi da recapitare a numeri esterni 3.4**

Questa funzione consente di registrare e inviare messaggi a numeri esterni.

**10 • Questa funzione deve essere autorizzata dall'Amministratore del sistema o dal Gestore del sistema** 

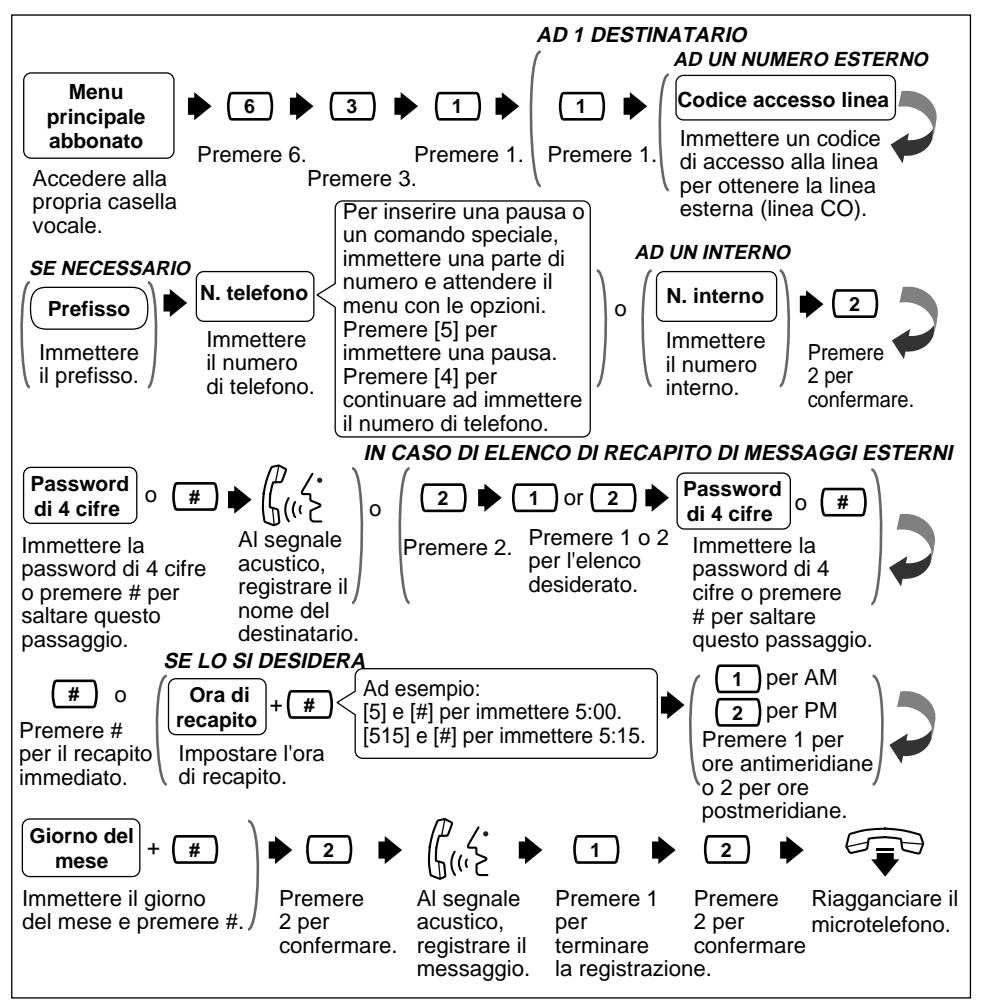

- **!!**
- La password di 4 cifre non è la password che si utilizza per accedere alla propria casella vocale. È possibile stabilirla ogni volta che si invia un messaggio di recapito esterno. Ricordare di comunicarla al destinatario del messaggio.
	- " $\boxed{1}$  per AM,  $\boxed{2}$  per PM" non viene annunciato quando l'Amministratore del sistema ha impostato l'indicazione oraria sulle 24 ore.

## <span id="page-17-0"></span>**3.5 Ricezione di messaggi esterni**

Questa funzione consente di ricevere messaggi esterni.

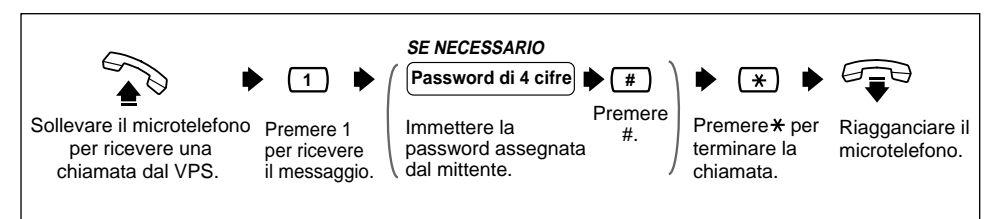

• La ricezione del messaggio viene disabilitata se si immette per 3 volte una password errata. Tuttavia, se registrati nel VPS, verranno annunciati il numero di telefono e l'interno del mittente. **!!**

## **3.6 Risposta ai messaggi esterni**

Questa funzione consente di rispondere ai messaggi esterni.

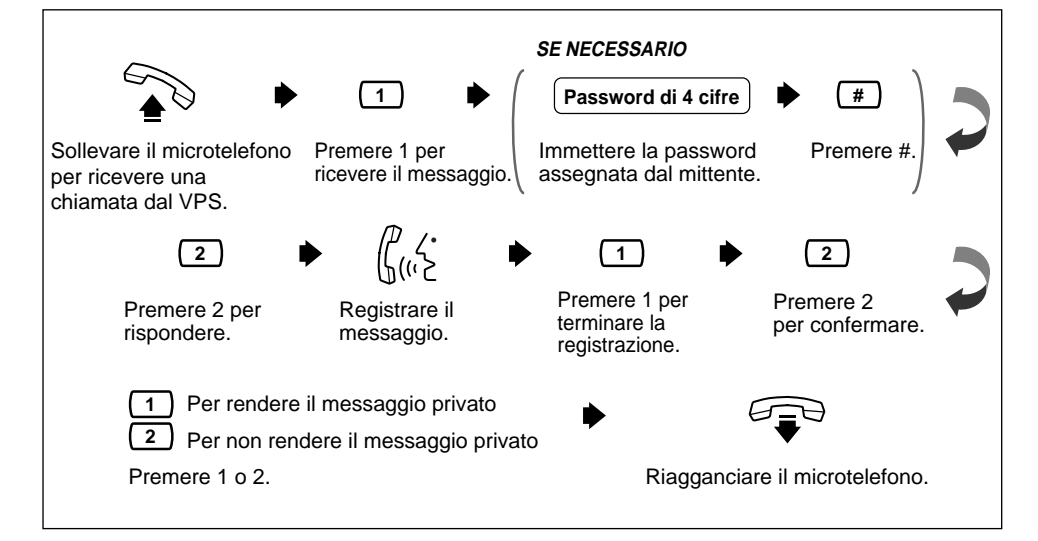

### <span id="page-18-0"></span>**Controllo e impostazione dello stato di recapito dei messaggi esterni 3.7**

Una volta registrati i messaggi da recapitare a numeri esterni, è possibile controllare il piano di recapito o verificare i destinatari specificati. È possibile ascoltare questo rapporto solo se i messaggi non sono ancora stati recapitati. Una volta ascoltato il rapporto, è possibile eliminare i messaggi o modificare i piani di recapito.

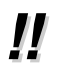

• Questa funzione deve essere autorizzata dall'Amministratore del **!!** sistema o dal Gestore del sistema.

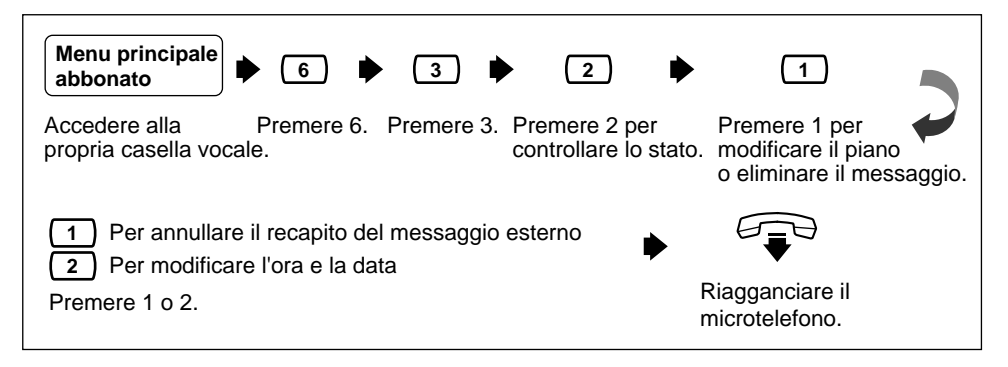

## <span id="page-19-0"></span>**4.1 Modalità di trasferimento delle chiamate**

Questa funzione consente di specificare la modalità di gestione di una chiamata da parte del VPS quando un chiamante raggiunge l'interno dell'abbonato. Sono disponibili le seguenti opzioni: blocco delle chiamate, schermatura delle chiamate, cercapersone interfonico, chiamata di un cercapersone o disabilitazione di tutti i servizi di trasferimento.

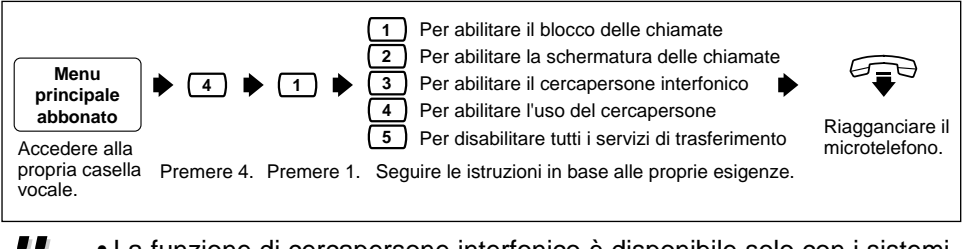

• La funzione di cercapersone interfonico è disponibile solo con i sistemi **!!** telefonici Panasonic serie KX-TA o KX-TD.

## **4.2 Interno alternativo**

Il chiamante viene trasferito ad un interno alternativo in 2 modi: tramite il Servizio di operatore automatico quando la modalità di gestione delle chiamate incomplete prevede l'abilitazione del trasferimento ad un interno alternativo (vedere la sezione 4.3 Modalità di gestione delle chiamate incomplete) oppure durante l'ascolto di un testo di annuncio personale. Se il chiamante preme [0] durante l'ascolto di un testo di annuncio personale, viene trasferito ad un interno alternativo o ad un operatore (se non è stato specificato alcun interno alternativo).

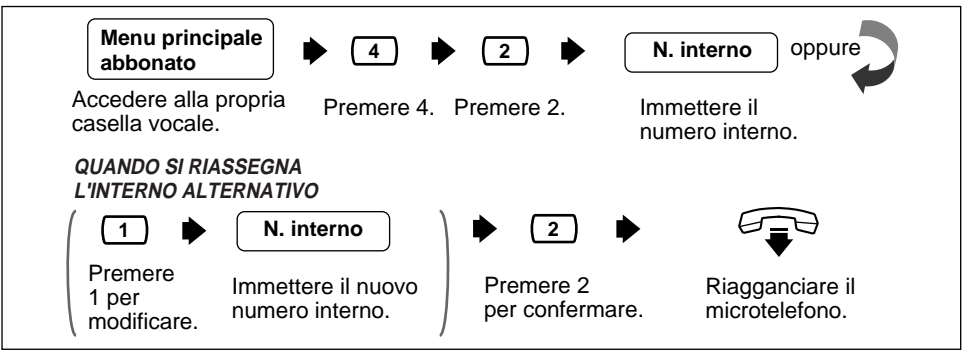

• Il chiamante non è a conoscenza del fatto di dover premere [0] per essere trasferito all'interno alternativo, pertanto deve essere istruito. È possibile, ad esempio, registrare il testo di annuncio per la linea occupata in questo modo: "Questa è la casella vocale di Beatrice Bezzi. Al momento sono impegnata in un'altra conversazione. Premere [0] per trasferire la chiamata al mio assistente oppure registrare un messaggio dopo il segnale acustico". **!!**

<span id="page-20-0"></span>Le chiamate sono considerate incomplete quando non ricevono risposta o se la linea risulta occupata. Sono disponibili 6 modalità di gestione delle chiamate incomplete: (1) registrazione di un messaggio da parte del chiamante; (2) trasferimento del chiamante ad un interno alternativo; (3) notifica al proprietario della casella vocale tramite interfono (cercapersone interfonico); (4) notifica al proprietario della casella vocale tramite cercapersone; (5) trasferimento del chiamante all'operatore oppure (6) nuova chiamata ad un altro interno.

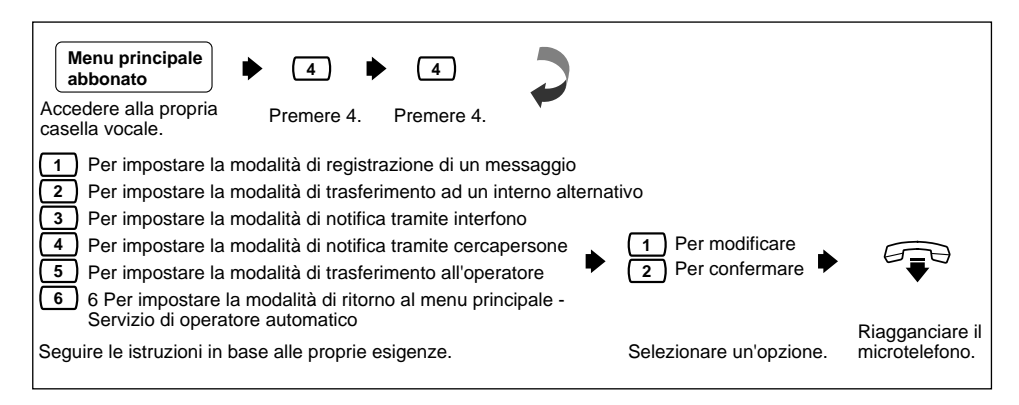

• La funzione di cercapersone interfonico è disponibile solo con i sistemi **!!** telefonici Panasonic serie KX-TA o KX-TD.

## **Modalità di ricezione dei messaggi 4.4**

Questa funzione consente di indirizzare i chiamanti alla casella vocale normale o alla casella vocale con domande preregistrate. Questa modalità è attiva solo per il Servizio di gestione delle chiamate incomplete (quando la linea dell'abbonato è occupata, quando la chiamata non riceve risposta o quando è stato abilitato il blocco delle chiamate).

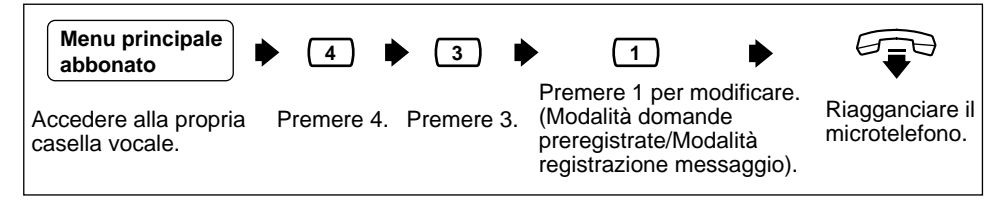

• Non tutti gli abbonati dispongono di una casella vocale con domande preregistrate. Tale casella deve essere assegnata dall'Amministratore del sistema o dal Gestore del sistema. **!!**

## <span id="page-21-0"></span>**4.5 Elenchi di distribuzione di gruppo personali**

Un elenco di distribuzione di gruppo personale consente di inviare lo stesso messaggio a più caselle vocali con un'unica operazione. È possibile avere fino a quattro elenchi e ciascun elenco può contenere fino a venti caselle vocali.

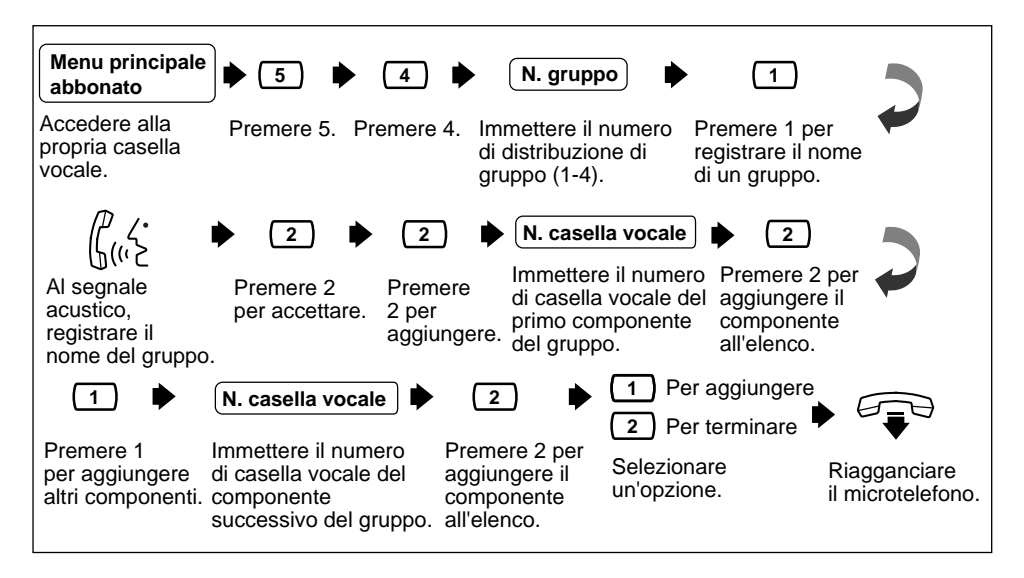

### **4.6 Eliminazione di componenti dalla distribuzione di gruppo**

Questa funzione consente di eliminare componenti da un elenco di distribuzione di gruppo. I componenti possono essere eliminati singolarmente o tutti contemporaneamente.

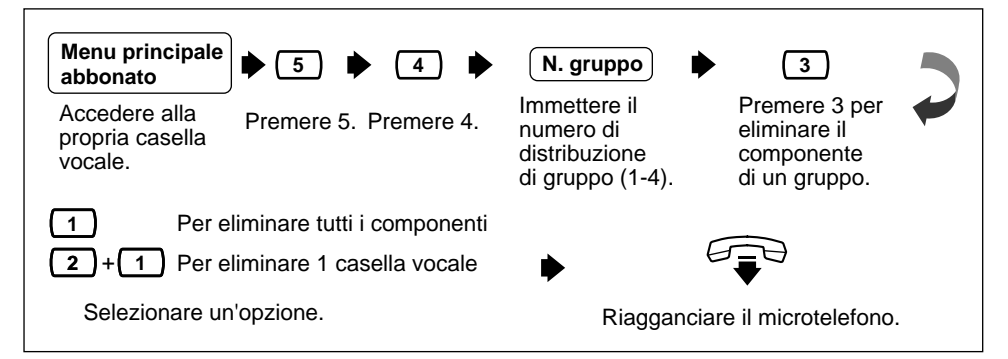

<span id="page-22-0"></span>Questa funzione consente di eliminare il nome di un elenco di distribuzione di gruppo.

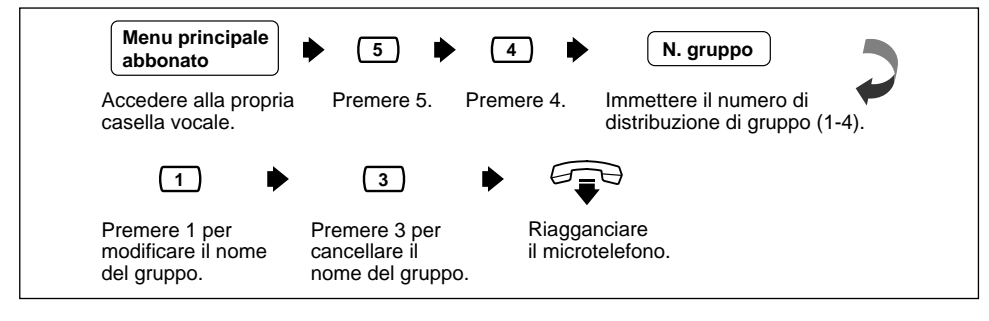

## **Notifica di messaggi in attesa 4.8**

Il VPS è in grado di notificare all'abbonato l'avvenuta registrazione di un messaggio nella casella vocale. L'abbonato può essere informato (1) tramite spia di messaggio in attesa sul telefono proprietario, (2) tramite chiamata ad un altro telefono (ad esempio un cellulare) o (3) tramite cercapersone. È possibile assegnare delle fasce orarie a ciascuno di questi dispositivi. Il VPS è inoltre in grado di trasmettere al cercapersone il numero da richiamare della persona che ha lasciato il messaggio. Il numero di telefono memorizzato sul VPS per il cercapersone deve comprendere il comando del display del cercapersone. È possibile impostare tre funzioni per la notifica dei messaggi in attesa: Spia di messaggio in attesa, Modifica dispositivo e Assegnazione numero di telefono. Queste funzioni possono essere impostate dall'Amministratore del sistema o dal telefono di un abbonato. Per ciascun dispositivo deve essere immesso il rispettivo numero di telefono.

#### • Questa funzione deve essere autorizzata dall'Amministratore del sistema o dal Gestore del sistema. **!!**

• **Impostazione della notifica con spia di messaggio in attesa** Quando viene registrato un messaggio nella casella vocale, il VPS accende la spia di messaggio in attesa sul telefono interno.

#### • **Impostazione del dispositivo**

Per ciascun dispositivo, la notifica può essere continua, disabilitata o abilitata in base ad un piano preimpostato. L'impostazione della notifica in base ad un piano preimpostato può essere definita solo dall'Amministratore del sistema.

#### • **Assegnazione del numero di notifica** È possibile impostare fino a 3 numeri di telefono o di cercapersone a cui ricevere le chiamate di notifica.

## **4.8 Notifica di messaggi in attesa (continua)**

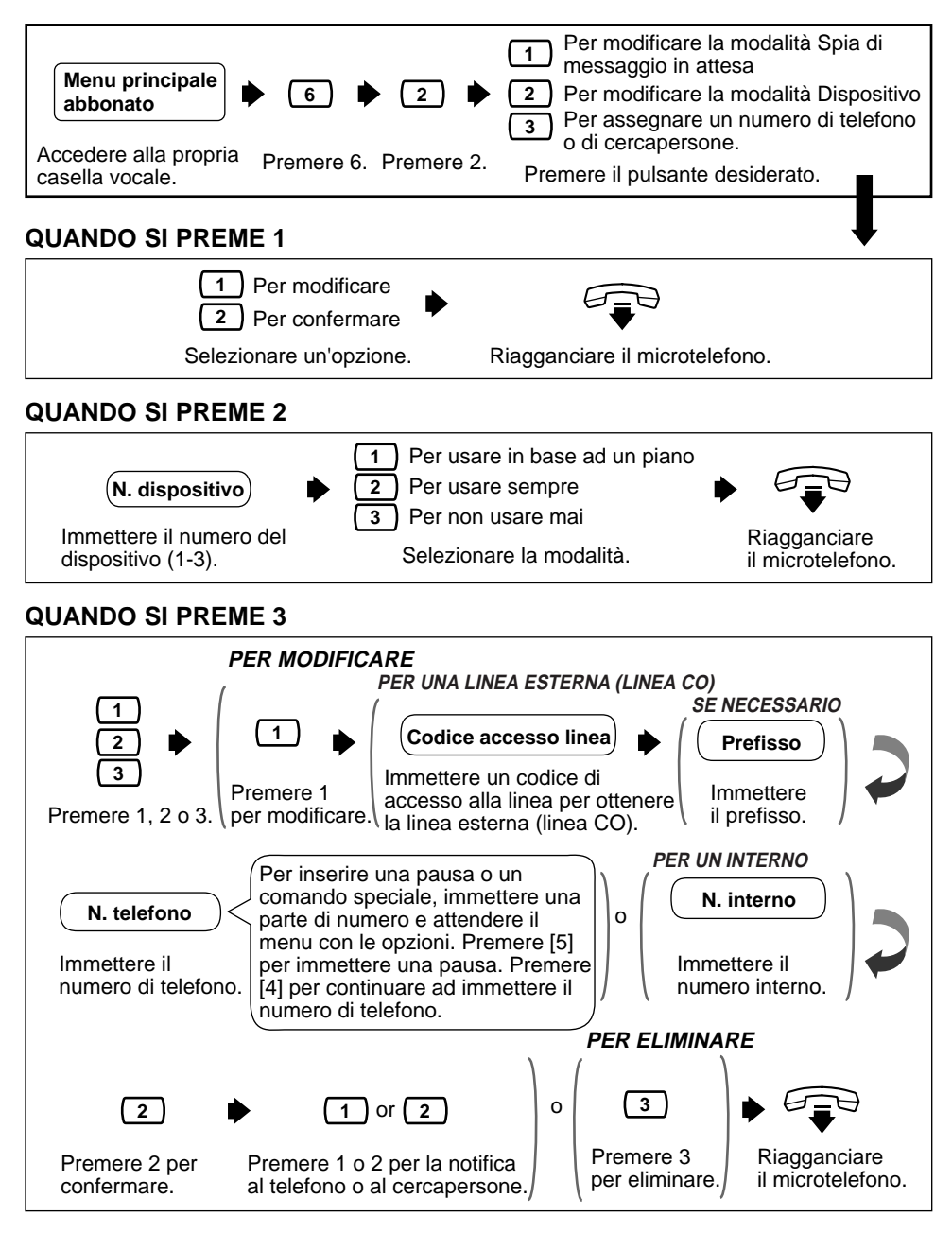

• Se non si conosce il codice di accesso alla linea, rivolgersi al Gestore **!!** del sistema.

<span id="page-24-0"></span>Una casella vocale con domande preregistrate riproduce domande preregistrate e registra le relative risposte. È possibile registrare fino a 10 domande e impostare la lunghezza delle risposte da 4 a 32 secondi. Le risposte vengono registrate e memorizzate, in ordine, nella propria casella vocale. Occorre impostare la lunghezza delle risposte e registrare le domande.

• L'attivazione di questa funzione richiede l'assegnazione, da parte dell'Amministratore del sistema o del Gestore del sistema, di una casella vocale con domande preregistrate. **!!**

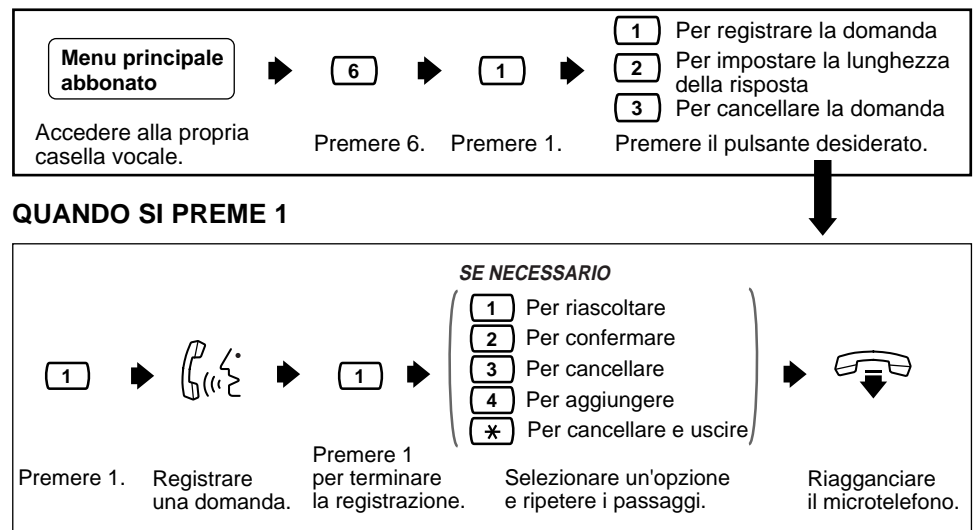

**QUANDO SI PREME 2**

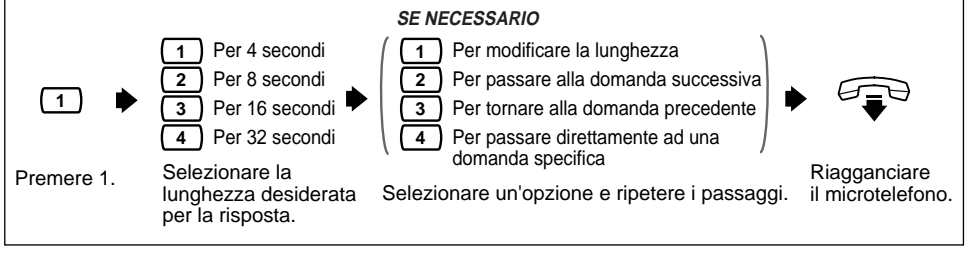

### **QUANDO SI PREME 3**

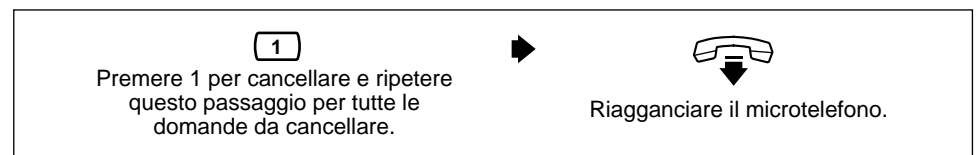

### <span id="page-25-0"></span>**4.10 Registrazione di testi di annuncio personali indirizzati a chiamanti specifici**

Questa funzione consente di registrare fino a 4 testi di annuncio personali per chiamate provenienti da identificativi di chiamanti assegnati. Ciascun testo di annuncio personale supporta fino a 8 identificativi di chiamanti. Per abilitare questa funzione, registrare innanzitutto un testo di annuncio, quindi assegnare gli identificativi dei chiamanti. Per assegnare gli identificativi dei chiamanti, consultare la sezione 4.11 Assegnazione di identificativi dei chiamanti per i testi di annuncio personali indirizzati a chiamanti specifici.

- Questa funzione è disponibile solo con i sistemi telefonici Panasonic serie KX-TA o KX-TD. **!!**
	- Se non fosse possibile utilizzare questa funzione, rivolgersi all'Amministratore del sistema o al Gestore del sistema che potrebbero averla disabilitata.

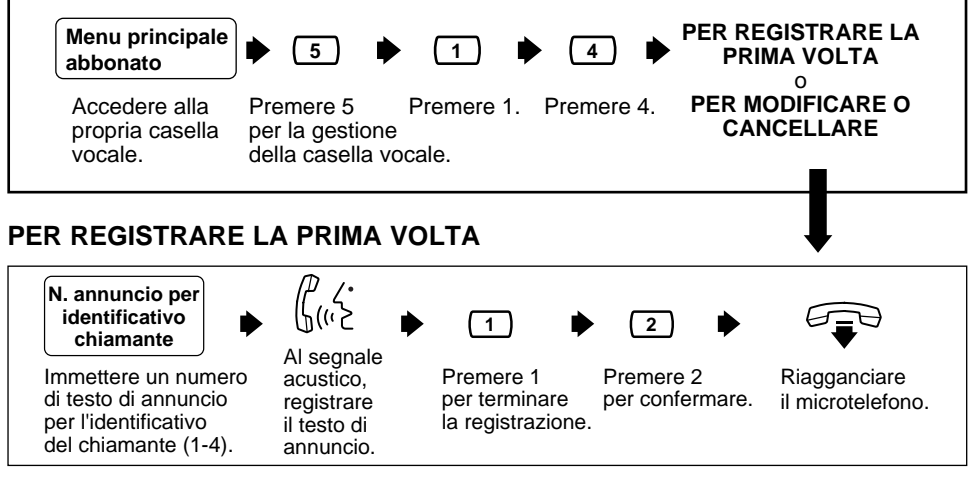

• Una volta confermato il testo di annuncio, è possibile continuare ad **!!** assegnare numeri identificativi dei chiamanti.

### **PER MODIFICARE O CANCELLARE**

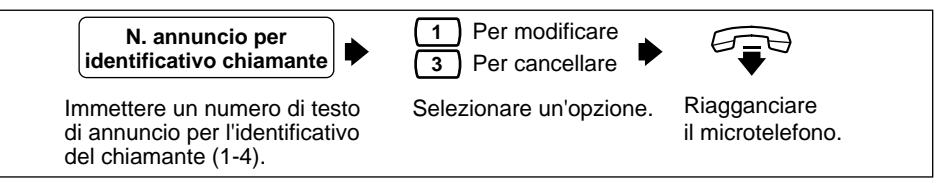

**19 • Per modificare il testo di annuncio, seguire le istruzioni "PER<br>REGISTRARE LA PRIMA VOLTA" per ripetere la registrazione.** 

### <span id="page-26-0"></span>**Assegnazione di identificativi dei chiamanti per i testi di annuncio personali indirizzati a chiamanti specifici 4.11**

Questa funzione consente di assegnare numeri identificativi dei chiamanti a testi di annuncio personali preregistrati. Ciascun testo di annuncio supporta fino a 8 identificativi.

• Per assegnare i numeri identificativi dei chiamanti, registrare innanzitutto un testo di annuncio personale (consultare la sezione 4.10 Registrazione di testi di annuncio personali indirizzati a chiamanti specifici). **!!**

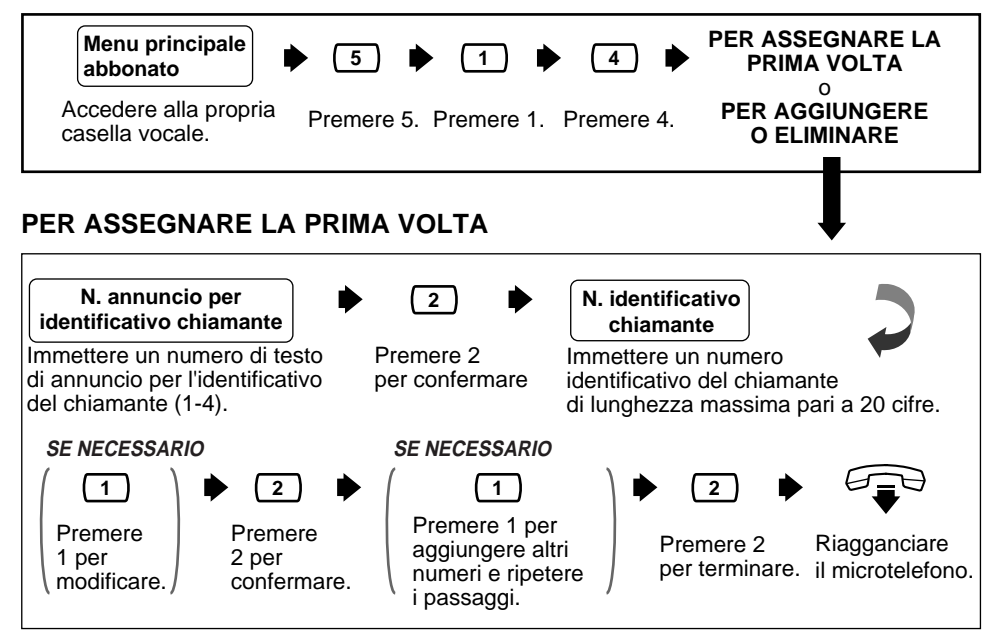

- Per il numero identificativo del chiamante, è possibile usare l'asterisco, " $*$ ", come carattere jolly. Ad esempio, se si assegna "021 (prefisso) \* \* \* \* \* \* \* ", per tutte le chiamate provenienti dalla zona con prefisso "021" verrà riprodotto lo stesso testo di annuncio. **!!**
	- Se si immette un numero già assegnato, il sistema emetterà una segnalazione. Seguire le istruzioni e immettere un altro numero.

### <span id="page-27-0"></span>**4.11 Assegnazione di identificativi dei chiamanti per i testi di annuncio personali indirizzati a chiamanti specifici (continua)**

#### **PER AGGIUNGERE O ELIMINARE**

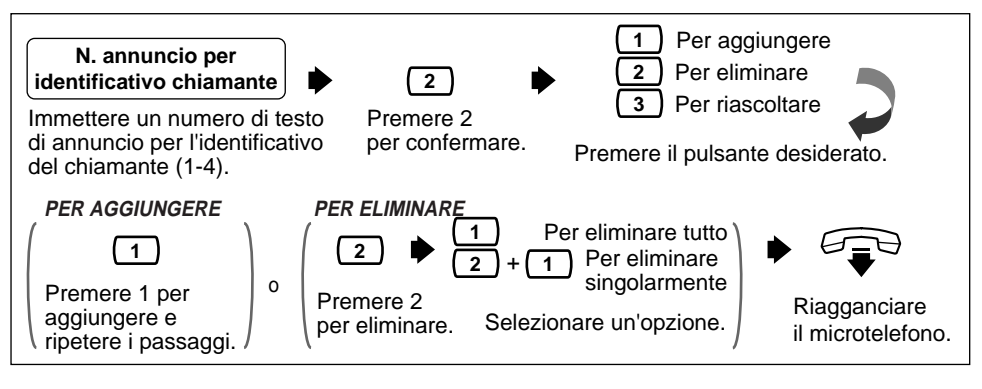

• Per aggiungere un numero identificativo del chiamante, effettuare i passaggi descritti in "PER ASSEGNARE LA PRIMA VOLTA" per assegnare il numero. **!!**

## **4.12 Annuncio del nome corrispondente al chiamante**

Questa funzione consente di assegnare fino a 30 numeri identificativi di chiamanti e registrare dal proprio telefono il nome corrispondente a ciascun numero. Il nome del chiamante viene annunciato quando: 1) si ascoltano i messaggi registrati nella casella vocale provenienti da numeri assegnati, 2) il VPS trasferisce le chiamate da numeri assegnati all'abbonato (Schermatura delle chiamate), 3) il VPS invia un messaggio di chiamata tramite interfono (Cercapersone interfonico).

- Questa funzione è disponibile solo con i sistemi telefonici Panasonic serie KX-TA o KX-TD. **!!**
	- L'Amministratore del sistema o il Gestore del sistema possono modificare il numero massimo di identificativi dei chiamanti per l'annuncio del nome del chiamante per ciascuna classe di servizio.
	- Se la schermatura delle chiamate in arrivo non funziona, rivolgersi all'Amministratore del sistema o al Gestore del sistema che potrebbero aver disabilitato la funzione.

### **Annuncio del nome corrispondente al chiamante (continua) 4.12**

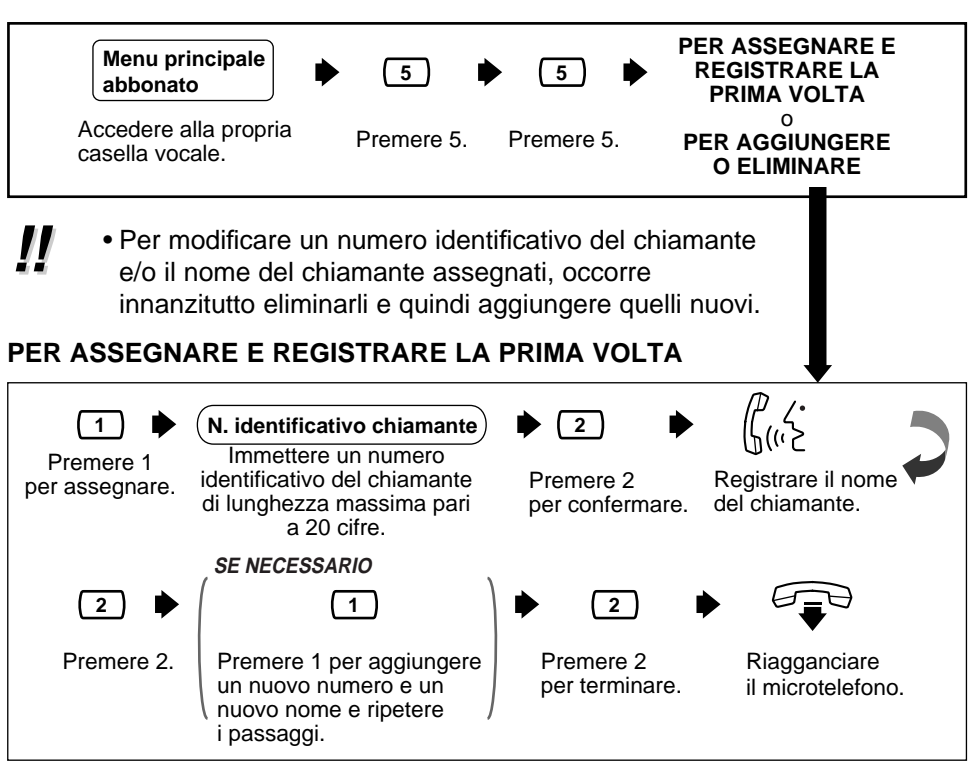

**| | •** Se si immette un numero già assegnato, il sistema emetterà una **interalazione.** Seguire le istruzioni e immettere un altro numero.

#### **PER AGGIUNGERE O ELIMINARE**

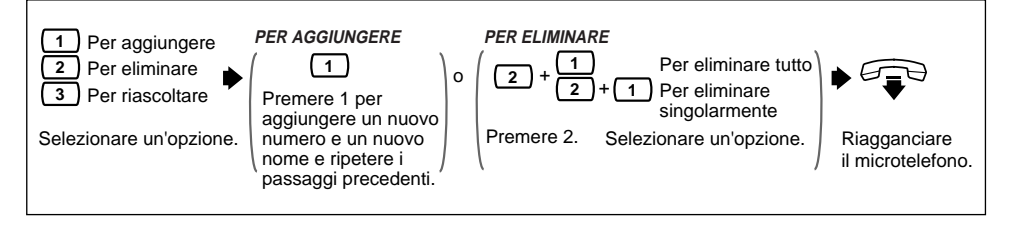

## <span id="page-29-0"></span>**4.13 Schermatura delle chiamate in arrivo**

L'assegnazione di un tasto del telefono a questa funzione consente di monitorare le chiamate in arrivo inoltrate al servizio di messaggistica vocale. In modalità viva-voce è possibile monitorare le chiamate in arrivo tramite l'altoparlante incorporato nel telefono. Per accettare la conversazione, sollevare il microtelefono.

In modalità ascolto riservato è possibile monitorare le chiamate tramite il microtelefono dopo aver udito il segnale di notifica. Per accettare la conversazione, premere il tasto funzione. Per interrompere l'ascolto del messaggio, riagganciare il microtelefono.

- Questa funzione è disponibile solo con i sistemi telefonici Panasonic serie KX-TA o KX-TD e se è stata abilitata dall'Amministratore del sistema per l'interno in questione **!!**
	- Per informazioni dettagliate relative a questa funzione, consultare il Manuale di installazione dei sistemi telefonici Panasonic serie KX-TA o KX-TD.

## **4.14 Registrazione di una conversazione**

L'assegnazione di un tasto del telefono a questa funzione consente di registrare la conversazione in corso.

Occorre sempre informare l'interlocutore prima di iniziare la registrazione.

**• Questa funzione è disponibile solo con i sistemi telefonici Panasonic**<br>**8 serie KX-TA o KX-TD** 

# <span id="page-30-0"></span>**Guida di riferimento rapido**

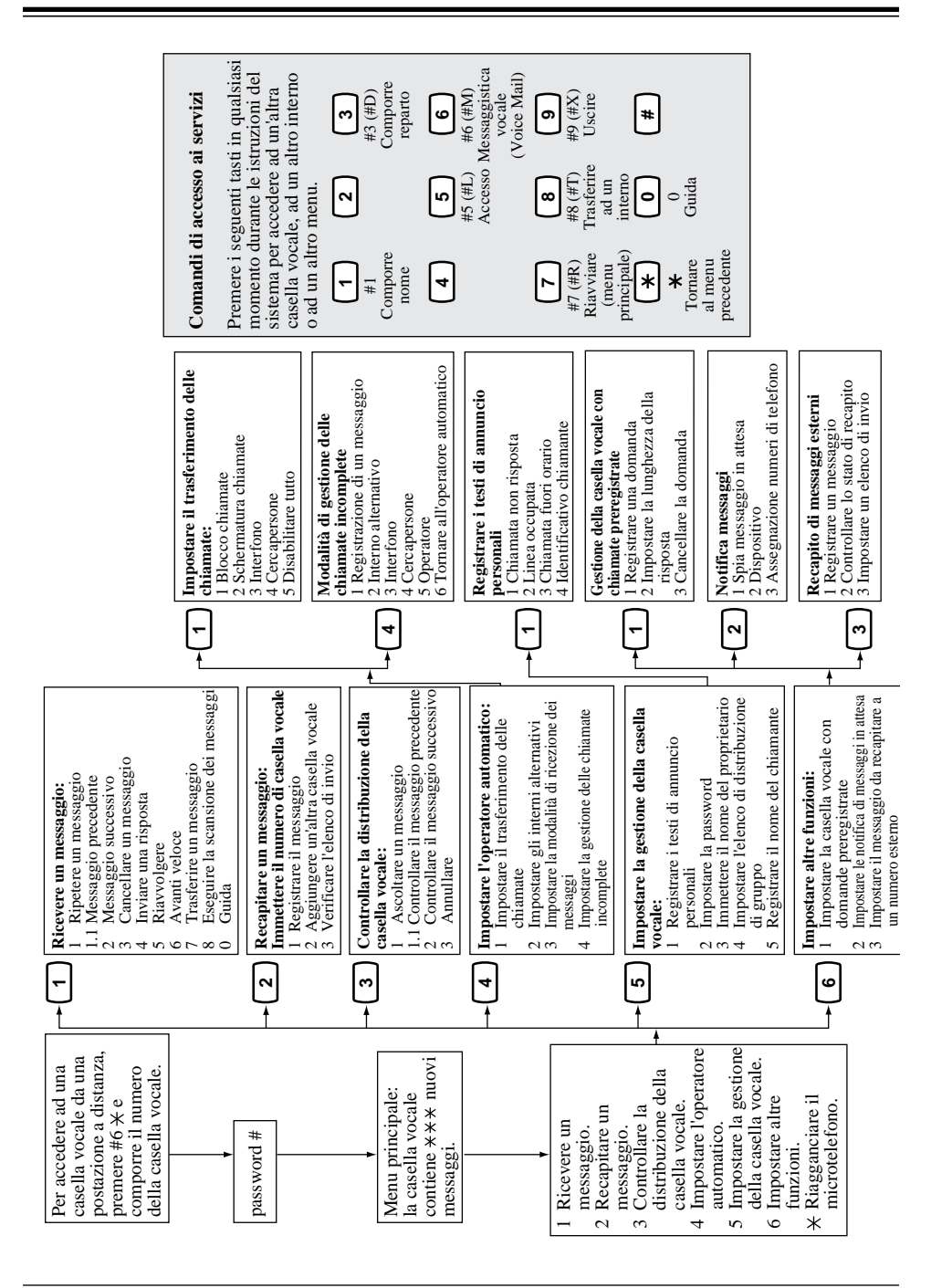

#### <span id="page-31-0"></span>**Abbonato**

Una persona a cui è stata assegnata una casella vocale.

#### **Accesso diretto alla casella vocale**

(Disponibile solo con l'integrazione APT/DPT). Un abbonato può accedere direttamente alla propria casella vocale quando chiama il VPS dal proprio interno. Non occorre immettere alcun codice speciale. Se impostata, occorre immettere la password.

#### **Amministratore del sistema**

A differenza del Gestore dei messaggi e del Gestore del sistema, l'Amministratore del sistema dispone di tutte le funzioni di programmazione di sistema. Utilizza un computer collegato alla porta RS-232C del VPS.

#### **Amministrazione del sistema**

La programmazione del sistema da un personal computer.

#### **Annuncio nome chiamante (di sistema/personale)**

(Disponibile solo con l'integrazione APT/DPT). Il nome del chiamante viene annunciato quando: 1) gli utenti dell'interno ascoltano i messaggi registrati nella casella vocale, provenienti da numeri preassegnati, 2) il VPS trasferisce le chiamate dai numeri assegnati agli interni degli utenti (Schermatura delle chiamate), 3) il VPS invia un messaggio di chiamata al numero interno degli utenti tramite interfono (Cercapersone interfonico) .

#### **Ascolto**

Ascolto di un messaggio.

#### **Avanti veloce**

Avanza l'utente di 4 secondi nel messaggio corrente.

#### **Blocco chiamate**

Collega il chiamante al servizio di gestione delle chiamate incomplete senza far squillare l'interno dell'abbonato.

#### **Capacità della casella vocale (messaggi)**

Il numero di messaggi che è possibile registrare nella casella vocale di un abbonato; dovrebbe essere impostato dall'Amministratore del sistema o dal Gestore del sistema su un valore compreso tra 5 e 100 messaggi.

#### **Capacità della casella vocale (tempo di registrazione)**

La quantità totale di tempo consentito per i messaggi nella casella vocale di un abbonato; dovrebbe essere impostato dall'Amministratore del sistema o dal Gestore del sistema su un valore compreso tra 5 e 100 minuti. Di recapito generale alle destinazioni appropriate

#### **CARICA (LOAD)**

Comando di utilità che consente di caricare nel VPS dati nuovi o salvati in un personal computer.

#### **Casella vocale di recapito generale**

Quando il chiamante non compone alcun numero (perché non lo desidera o perché sta usando un telefono a disco), può essere inviato alla Casella vocale di recapito generale. Periodicamente (si consiglia giornalmente), il Gestore dei messaggi dovrebbe trasferire il contenuto della Casella vocale

#### **Cercapersone interfonico**

(Disponibile solo con l'integrazione APT/DPT). Consente fino a 8 diversi gruppi di cercapersone. Un parte esterna può raggiungere un abbonato che è lontano dal telefono usando gruppi di cercapersone interni o esterni. Nel caso in cui il nome del chiamante sia stato registrato nella funzione di annuncio del nome corrispondente ad un identificativo del chiamante, alla fine del messaggio verrà annunciato anche il nome del chiamante.

#### **Configurazione automatica**

(Disponibile solo con l'integrazione APT/DPT). Il VPS può ricevere automaticamente informazioni dal sistema telefonico serie KX-TA o KX-TD. Questa funzione consente di risparmiare tempo durante l'impostazione iniziale.

#### **Composizione reparto**

Un numero (1-9) assegnato per trasferire un chiamante esterno ad un interno specifico.

#### **DTMF**

(Dual Tone Multi Frequency). Comunemente noto come "a toni".

#### **Elenco di distribuzione di gruppo di sistema**

Il sistema può conservare in memoria un elenco interno di venti gruppi di caselle vocali. Ciascun gruppo può contenere venti caselle vocali. Ciascun gruppo è indicato da un numero di elenco di distribuzione di gruppo di sistema assegnato dall'amministrazione del sistema. Un messaggio registrato con un numero di elenco di distribuzione di gruppo di sistema verrà inviato alle caselle vocali di tutti i componenti del gruppo.

#### **Elenco di distribuzione di gruppo personale**

Ciascun abbonato può avere 4 elenchi di distribuzione contenenti fino a 20 caselle vocali ciascuno. Questa funzione consente di inviare lo stesso messaggio a più persone.

#### **Elenco di recapito dei messaggi esterni**

Consente all'abbonato di creare 2 elenchi per recapitare i messaggi a numeri esterni. Ciascun elenco può contenere 8 destinazioni.

#### **Gestore del sistema**

(Casella vocale 999). La persona che esegue operazioni limitate di programmazione di base del sistema utilizzando un telefono. Può creare o eliminare caselle vocali; cancellare le password degli abbonati quando vengono dimenticate; impostare i parametri delle classi di servizio; impostare l'orologio del sistema e generare i rapporti di sistema.

#### **Gestione della casella vocale**

Consente ad un abbonato di modificare le impostazioni relative alle caselle vocali personali.

#### **Gestore dei messaggi**

(Casella vocale 998). L'operatore che si occupa dei messaggi generali, registra i menu dei servizi personalizzati e i nomi chiamanti e identifica le voci dell'utente1/utente 2.

#### **Gruppo di interni alternativi**

Trasferisce la chiamata in arrivo agli interni compresi nel gruppo, in base alla sequenza specificata in "Sequenza di trasferimento interno alternativo".

#### **GUIDA (HELP)**

Comando di utilità che elenca tutti i comandi di utilità con una breve descrizione.

#### **Identificativo "Follow-On"**

Vedere Identificativo parte chiamata.

#### **Identificativo parte chiamata**

(Talvolta detto Identificativo "Follow-On"). Consente al VPS di comporre altre cifre per portare il chiamante direttamente ad una casella vocale specifica invece che alla casella vocale di recapito generale.

#### **Impostazione predefinita**

Un parametro che è stato definito per il sistema a stabilimento e che può essere modificato con la programmazione del sistema, ossia dall'Amministratore del sistema.

#### **Impostazione servizio personalizzato**

Consente di accedere ad interni, ad altri menu di servizi personalizzati, fax, caselle vocali premendo un unico tasto. È possibile registrare un testo di annuncio per ciascuno dei 100 menu per fornire istruzioni verbali ai non abbonati.

#### **Inoltro automatico**

Consente di copiare o inoltrare ad un'altra casella vocale i messaggi non ascoltati.

#### **Inoltro esterno delle chiamate**

(Disponibile solo sui sistemi telefonici serie KX-TA e KX-TD). Inoltra le chiamate ad un interno che ha attivato l'inoltro delle chiamate ad un telefono esterno.

#### **Instradamento chiamata in base all'identificativo del chiamante**

(Disponibile solo con l'integrazione APT/DPT). Il VPS invia automaticamente all'interno, alla casella vocale o al servizio personalizzato desiderati (compreso l'elenco di distribuzione di gruppo di sistema) le chiamate provenienti dagli identificativi preassegnati.

#### **Instradamento messaggi intercettati in caso di chiamata non risposta**

Quando una chiamata non riceve risposta, può essere trasferita ad un altro interno o al VPS (si tratta di una funzione del centralino privato).

#### **Integrazione**

È richiesta tra il VPS e il commutatore telefonico. Vedere Segnalazione in banda, Integrazione APT e Integrazione DPT.

#### **Integrazione APT**

Integrazione digitale tra il sistema telefonico serie KX-TA e il VPS.

#### **Integrazione DPT**

Integrazione digitale tra il sistema telefonico serie KX-TD e il VPS. Richiede software aggiornato nel commutatore telefonico.

#### **Interno alternativo**

Può essere una destinazione per il servizio di gestione delle chiamate incomplete. È possibile accedervi anche premendo [0] durante l'ascolto di un testo di annuncio personale.

#### **Interno della casella vocale**

Generalmente lo stesso numero di telefono dell'interno.

#### **Interno logico (tutte le chiamate sono trasferite alla casella vocale)**

Un interno che riceve sempre tutte le chiamate direttamente nella casella vocale. Questa funzione viene utilizzata dagli abbonati che sono raramente disponibili o che non dispongono di un telefono.

#### **Istruzione**

Le istruzioni sono frasi preregistrate che guidano gli abbonati e i non abbonati attraverso operazioni specifiche del VPS. Il modello KX-TVP50 supporta 3 tipi di istruzioni: (1) istruzioni di sistema (preregistrate a stabilimento in inglese), (2) istruzioni utente 1 (registrate dal Gestore dei messaggi) e (3) istruzioni utente 2 (registrate dal Gestore dei messaggi).

#### **Istruzione vocale**

Le istruzioni registrate sul VPS per i chiamanti. Esistono istruzioni di sistema e istruzioni utente.

#### **LCD**

Display a cristalli liquidi

#### **Menu**

Un elenco di opzioni che possono essere selezionate dall'utente usando la tastiera del telefono o i tasti di un personal computer.

#### **Menu di selezione multilingua**

Questo menu è registrato dal Gestore dei messaggi e consente ai chiamanti di scegliere la lingua desiderata (istruzioni Sistema, Utente 1 o Utente 2) quando chiamano il VPS.

#### **Messaggio da recapitare all'esterno**

Un messaggio che deve essere automaticamente recapitato a numeri e/o interni esterni.

#### **Messaggio privato**

Un messaggio recapitato ad una casella vocale specifica e che non può essere inoltrato.

#### **Messaggistica vocale (Voice Mail)**

Termine generale usato per i messaggi registrati da una persona per un'altra via telefono.

#### **Metodo di notifica**

(Vedere Notifica messaggi in attesa).

#### **Nome del proprietario**

Quando un abbonato ha registrato il proprio nome, tale nome viene annunciato durante i trasferimenti delle chiamate, durante l'utilizzo del cercapersone interfonico e durante la conferma della composizione del nome. La registrazione del nome da parte dell'Amministratore del sistema è indipendente da questa registrazione. Questa funzione consente ai chiamanti di comporre i nomi degli abbonati (Composizione del nome) invece dei numeri. Ad esempio, un chiamante può comporre "B-E-R-R" (Berri) invece del numero di casella postale che è più difficile da ricordare.

#### **Non abbonato**

Una persona che chiama il VPS e non dispone di una casella vocale.

#### **Notifica messaggi in attesa**

Il VPS può notificare agli abbonati e al Gestore dei messaggi la presenza di messaggi (se autorizzato dall'Amministratore del sistema o dal Gestore del sistema). I metodi di notifica sono: (1) con spia di messaggio in attesa, (2) tramite telefono o (3) tramite cercapersone.

#### **Operatore**

È possibile assegnare come operatori fino a 3 destinazioni. Si tratta dell'interno che riceve le chiamate quando il chiamante sta utilizzando un telefono a disco o compone [0].

#### **Operatore automatico**

Un operatore elettronico in grado di trasferire una chiamata ad un interno.

#### **Ora di recapito**

L'ora specificata dall'abbonato per il recapito da parte del VPS di un messaggio preregistrato.

#### **Ordine di recupero messaggi**

L'ordine con cui l'abbonato recupera i messaggi: LIFO (Last In First Out, Ultimo arrivato primo elaborato) o FIFO (First In First Out, Primo arrivato primo elaborato).

#### **Password**

Un numero scelto dall'abbonato o dal gestore per proteggere l'accesso alla casella postale.

#### **Porta**

Il punto di collegamento tra il commutatore telefonico e il VPS.

#### **Programmazione del derivato**

Programmazione tramite il telefono proprietario.

#### **Rapporto di sistema**

Su richiesta, è possibile ricevere dall'Amministratore del sistema o dal Gestore del sistema otto rapporti di sistema.

#### **Registrazione della conversazione (TWR)**

(Disponibile solo con l'integrazione APT/DTP). Consente agli abbonati di registrare una conversazione nella propria casella vocale.

#### **Riavvolgimento**

Riproduce gli ultimi 4 secondi di un messaggio.

#### **Ricomposizione per il recapito dei messaggi esterni**

Consente all'abbonato, durante un recapito esterno, di istruire il VPS ad effettuare un numero specificato di tentativi in caso di linea occupata o di chiamata non risposta.

#### **Risposta immediata**

Consente al ricevente del messaggio di rispondere ad un messaggio senza specificare l'interno del mittente.

#### **SALVA (SAVE)**

Comando di utilità che consente di salvare i dati VPS in un personal computer.

#### **Scansione dei messaggi**

Consente all'abbonato di ascoltare solo i primi 4 secondi di ciascun messaggio. Un altro metodo consiste nell'usare la cifra [2] durante l'ascolto di un messaggio per passare al messaggio successivo.

#### **Schermatura chiamate**

Consente agli abbonati di filtrare le chiamate; il chiamante sente il messaggio: "Al segnale acustico, registrare il proprio nome". Il VPS registra il nome del chiamante, quindi mette la chiamata in attesa e fa ascoltare il nome all'abbonato, che decide se accettare o meno la chiamata.

#### **Schermatura chiamate in arrivo**

(Disponibile solo con l'integrazione APT/DPT). Il telefono proprietario funziona come una segreteria telefonica. L'abbonato può ascoltare il chiamante attraverso l'altoparlante durante la registrazione del messaggio.

#### **Segnalazione in banda**

L'identificativo "Follow-On" (o identificativo della parte chiamata) che integra il VPS e il commutatore telefonico. Usa i percorsi dell'interfono per accendere la spia di messaggio in attesa. Non dispone di funzioni avanzate quali: cercapersone interfonico, accesso diretto alla casella vocale, schermature chiamate in arrivo e così via.

#### **Segno #**

Il tasto [#] sulla tastiera del telefono.

#### **Servizio di domande preregistrate**

Un tipo speciale di casella vocale che consente all'abbonato di registrare fino a 10 domande. Una volta registrate le risposte, sul telefono dell'abbonato si accende la spia di messaggio in attesa (questa funzione è utile per la gestione dei reclami, degli ordini, delle domande di lavoro e così via).

#### **Servizio di gestione delle chiamate incomplete**

Le chiamate sono considerate incomplete quando non ricevono risposta o se la linea è occupata. Il servizio di gestione delle chiamate incomplete dispone di 6 opzioni:

- (1) registrazione di un messaggio da parte del chiamante,
- (2) trasferimento della chiamata ad un interno alternativo,
- (3) notifica al proprietario della casella vocale tramite centralino privato,
- (4) notifica al proprietario della casella vocale tramite cercapersone,
- (5) trasferimento della chiamata all'operatore oppure
- (6) chiamata di un altro interno.

#### **Spia di messaggio in attesa**

Spia sul telefono proprietario; si accende quando la casella vocale contiene dei messaggi.

#### **Squillo ritardato**

Esistono due tipi di applicazione dello squillo ritardato:

- (1) Il VPS viene usato come destinazione di una chiamata non risposta per la funzione di instradamento dei messaggi intercettati del centralino privato.
- (2) DIL 1:N (linea esterna CO a più interni) termina sui telefoni e sulle porte VPS. Per consentire agli abbonati di rispondere alle chiamate, le linee VPS devono essere programmate con squillo ritardato. In caso contrario, il VPS risponde immediatamente alle chiamate.

#### **Tastiera**

Tutti i tasti del telefono.

#### **Telefono a disco**

Un telefono a impulsi. I chiamanti che utilizzano un telefono a disco verranno automaticamente inoltrati all'operatore o alla casella vocale di recapito generale.

#### **TEMPO (TIME)**

Comando di utilità che consente di confermare o impostare l'ora e la data del VPS.

#### **Tempo di conservazione di un messaggio**

La quantità di tempo per cui il sistema conserva un messaggio in memoria prima di eliminarlo.

#### **Tempo di recapito per i messaggi esterni di sistema**

Il tempo massimo consentito per il recapito da parte del VPS di un messaggio esterno. Questo valore è specificato dall'Amministratore del sistema.

#### **Testi di annuncio personali**

Un abbonato può personalizzare la propria casella vocale. Sono disponibili 3 tipi di testi di annuncio personali:

- (1) testo di annuncio per chiamata non risposta
- (2) testo di annuncio per linea occupata
- (3) testo di annuncio per chiamata fuori orario

#### **Testo di annuncio personale indirizzato a chiamanti specifici**

(Disponibile solo con l'integrazione APT/DTP). Ciascun abbonato può registrare fino a 4 testi di annuncio personali per le chiamate provenienti da identificativi di chiamanti preassegnati. Ciascun testo di annuncio supporta fino a 8 identificativi.

#### **Trasferimento chiamate**

Trasferisce una chiamata alla destinazione richiesta o ad un interno alternativo.

#### **Trasferimento della conversazione (TWT)**

(Disponibile solo con l'integrazione APT/DTP). Consente agli abbonati di registrare una conversazione nella casella vocale di un altro abbonato.

#### **Trasferimento messaggi**

Consente ad un abbonato di instradare nuovamente un messaggio ad un'altra casella vocale, purché il messaggio non sia contrassegnato come "privato". È possibile aggiungere dei commenti al messaggio.

#### **VPS**

Voice Processing System, sistema di messaggistica vocale (ad es. Panasonic KX-TVP50).

### **Kyushu Matsushita Electric Co., Ltd.**

1-62, 4-chome, Minoshima, Hakata-ku, Fukuoka 812-8531, Giappone

### **Copyright:**

I diritti d'autore sul presente manuale sono proprietà di Kyushu Matsushita Electric Co., Ltd, (KME). E' possibile stampare questo manuale unicamente per l'uso interno di questo modello. Ad eccezione di quanto specificato sopra, questo manuale non può essere riprodotto in alcuna forma, totalmente o parzialmente, senza previa autorizzazione scritta da parte di KME.

© 2000 Kyushu Matsushita Electric Co., Ltd. Tutti i diritti riservati.